## UNIVERZA V LJUBLJANI

# FAKULTETA ZA RAČUNALNIŠTVO IN INFORMATIKO

# **Luka Grah**

# **DCTool - Programsko orodje za klasifikacijo podatkov na diskovnih poljih**

DIPLOMSKO DELO UNIVERZITETNEGA ŠTUDIJA

Mentor:

prof. dr. Dušan Kodek

Ljubljana, 2008

Namesto te strani vstavite original izdane teme diplomskega dela s podpisom mentorja in dekana ter žigom fakultete, ki ga diplomant dvigne v študentskem referatu, preden odda izdelek v vezavo!

## **Zahvala**

Mentorju prof. dr. Dušanu Kodeku, ki me je pri nastajanju dela spodbudno vodil in usmerjal z nasveti.

Sodelavcu Viliju Tajniču za pomoč s področja diskovnih polj in upravljanja informacij.

Sodelavki Urši Gros, ki je nalogo pregledala s tehničnega in slovničnega vidika. Sodelavcu Igor Alfireviću, ki je nalogo pregledal s tehničnega stališča.

Punci Maji in celotni družini, ki so mi stali ob strani skozi celoten študij.

## **Kazalo**

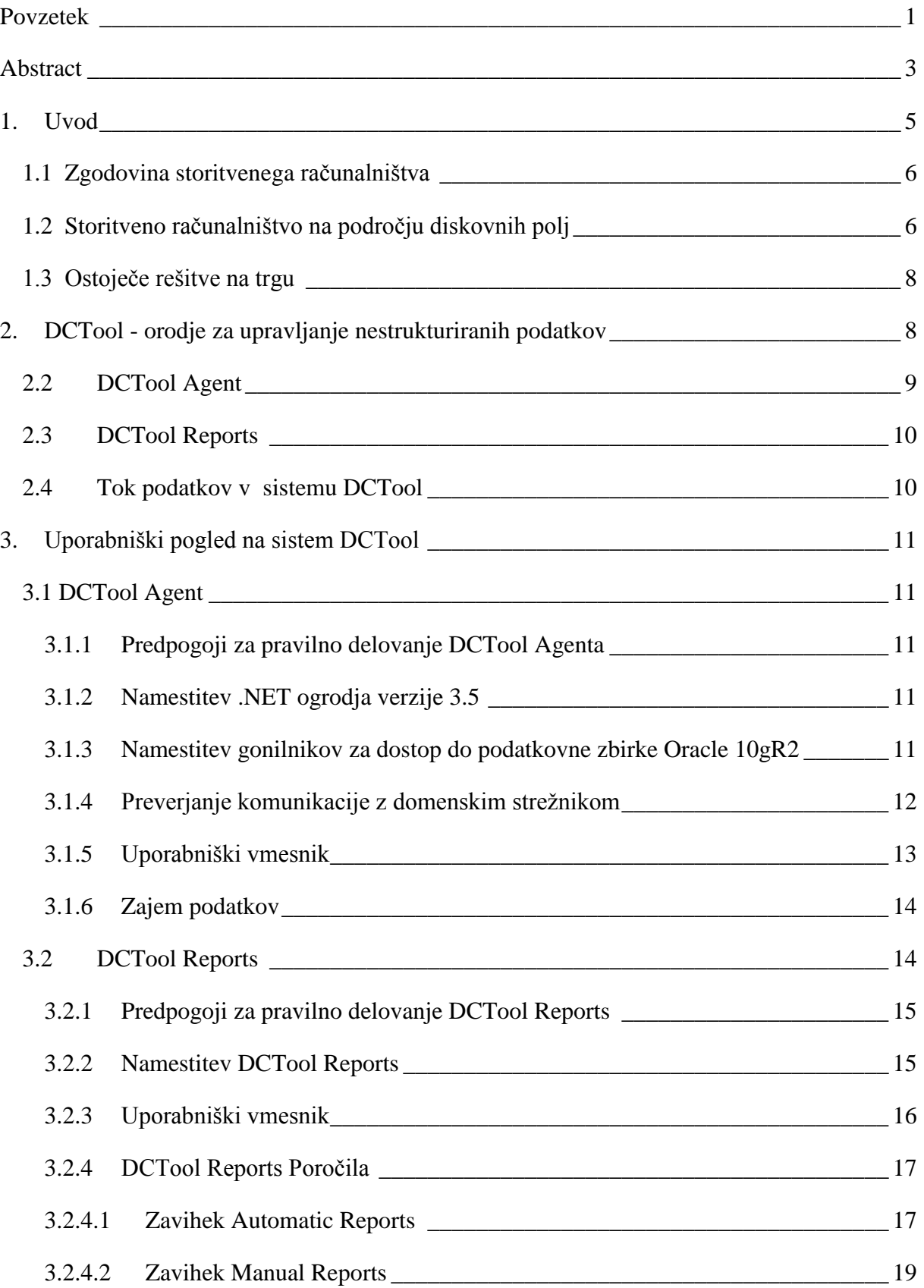

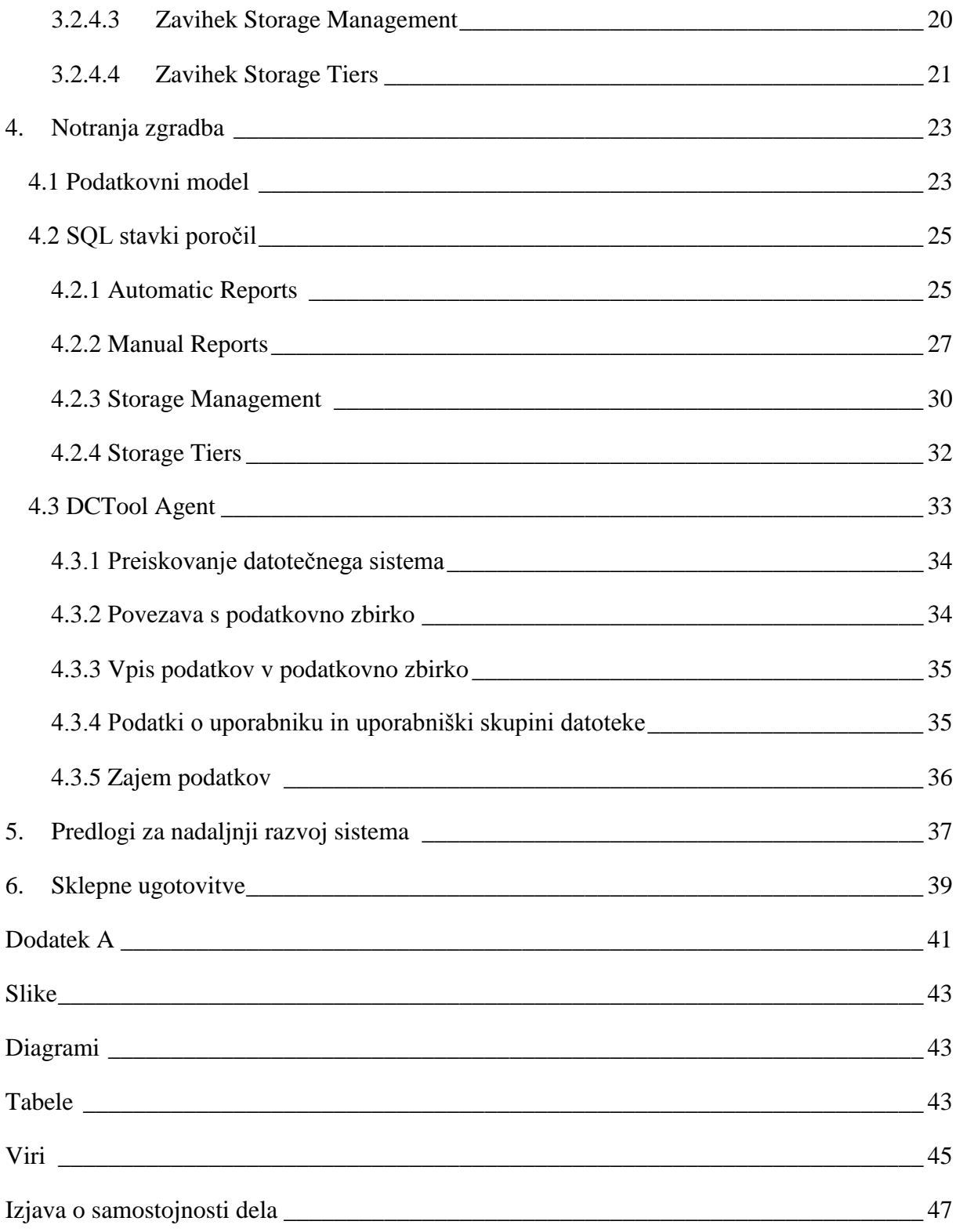

## **Seznam kratic in simbolov**

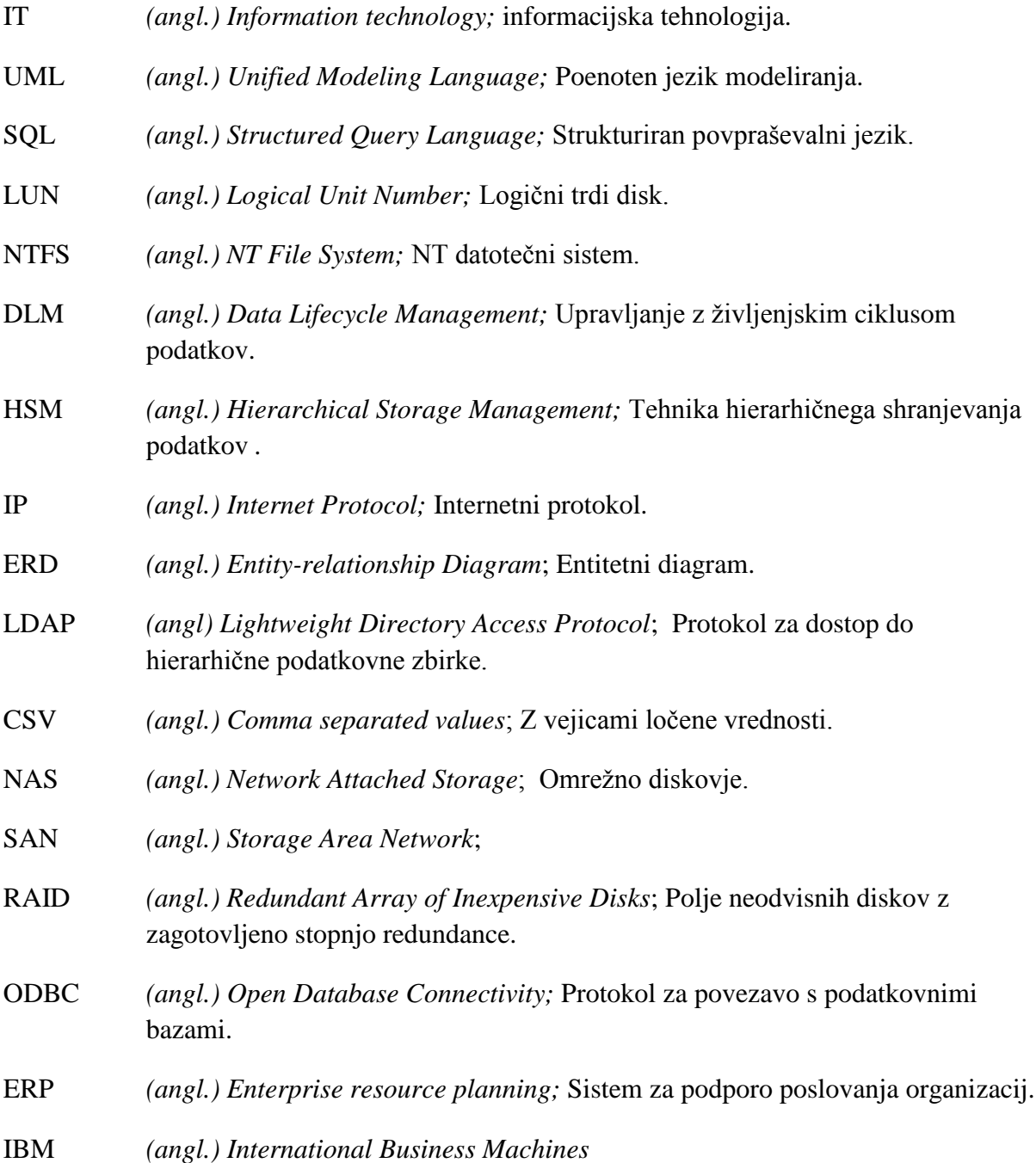

## **Povzetek**

Vlaganja v informacijsko tehnologijo predstavljajo podjetjem precejšne breme in so pogosto brez pravih povratnih informacij o uspešnosti naložbe. To postavlja IT oddelke v podrejen poloţaj v primerjavi z ostalimi oddelki. Organizacije jih vidijo samo kot velike porabnike sredstev. Z uporabo storitvenega računalništva pridobijo organizacije jasnejšo sliko o ustreznosti naložb v IT sektor, hkrati pa omogoča IT oddelkom izboljšati storitve in jih še bolj prilagoditi potrebam organizacij. V pričujočem diplomskem delu je predstavljeno programsko orodje DCTool za klasifikacijo nestrukturiranih podatkov na diskovnih poljih, ki so pomemben del storitvenega računalništva.

V uvodnem poglavju je predstavljeno storitveno računalništvo ter njegova zgodovina. Poudarek je predvsem na področju storitev, ki vključujejo diskovna polja. Podrobno je predstavljen problem klasifikacije nestrukturiranih podatkov in princip upravljanja ţivljenjskega cikla ter hierarhičnega nivojskega shranjevanja podatkov. Predstavitev se zaključi z opisom obstoječih rešitev za klasifikacijo podatkov.

Osrednja poglavja diplomskega dela so namenjena predstavitvi orodja DCTool z uporabniškega in tehničnega stališča. Nazorno je opisana uporaba orodja, predstavitev njegovih delov in njihova zgradba. Predstavljena je tudi tehnologija, v kateri je orodje razvito ter postopek namestitve.

Delo zaključujejo smernice za nadaljnji razvoj in možne izboljšave. Podani so tudi rezultati testne uporabe orodja.

**Ključne besede:** diskovna polja, storitveno računalništvo.

## **Abstract**

Investments in information technology represent a substantial burden for firms and are often without a real feedback on investment returns. This puts IT departments in an inferior position relative to the other departments. IT departments are seen only as a major consumer of resources. With the advent of utility computing the organizations can obtain a clearer picture of the adequacy of investments in the IT sector, while enabling the IT departments to improve services and make them more suited to the needs of organizations. It is the purpose of this thesis to present the DCTool software for the classification of unstructured data on disk arrays which are an important part of utility computing.

The introductory chapter describes utility computing and its historical development. The focus is on services which include disk arrays. A detailed presentation of the classification problem of unstructured data, the principle of life-cycle management, and hierarchical storage management are included. The presentation is concluded with a description of existing solutions for data classification.

The main chapters of the thesis are used to describe the DCTool from the user and technical standpoint. A detailed description of the tools usage, its technical details, and structure are included. The technology that was used for its development and the installation process are also given.

The thesis is concluded with the guidelines for further development and possible improvements. A detailed set of tool's test results is also included.

**Keywords:** disk arrays, utility computing

## **1. Uvod**

Storitveno računalništvo je najnovejši računalniški model, ki se pojavlja v IT (Information Technology) industriji. Z njim želijo IT oddelki in ponudniki IT storitev za svoje stranke zagotoviti storitve, ki bi ustrezale njihovim ekonomskim in funkcionalnim potrebam.

Organizacije brez vlaganja v IT oddelke in informatizacijo poslovanja ne morejo konkurenčno nastopati na svetovnem trgu. Informacijska podpora jim zmanjšuje stroške, povečuje prednost na trgu, omogoča hitro prilagajanje spremembam trga in zagotavlja potrebne informacije za poslovne odločitve. Vlaganje v IT predstavlja organizacijam precejšne breme brez merljivih povratnih informacij o ustreznosti in o dejanski uporabnosti naložb. Povezava med uspešnostjo poslovanja in vlaganjem v IT oddelke je zabrisana, vodstvo pa ima možnost spremljati naložbe samo z ekonomskega stališča, preko amortizacije. Tudi IT oddelki od ostalih poslovnih enot ne dobivajo povratnih informacij o ustreznosti, uporabnosti in dejanski uporabi IT storitev, ki jih nudijo. Nejasnosti se pojavljajo predvsem pri uporabi skupnih virov kot so diskovna polja, elektronska pošta, interni spletni portali in podobno.

V IT industriji se je razvil nov model nudenja storitev – storitveno računalništvo (utility computing). V tem modelu stopajo v ospredje poslovne zahteve, dovolj visok nivo storitev, konsolidacija strojne in programske opreme in zaračunavanje storitev po uporabi. Z modelom storitvenega računalništva podjetje pridobi jasnejšo sliko o uporabi virov, ki jih nudi IT oddelek. S pridobljenimi informacijami lahko IT oddelek izboljša svoje storitve in jih bolje prilagodi potrebam organizacije, prepozna podvojene in odvečne storitve, predvsem pa lažje upraviči opravljene investicije. Storitveno računalništvo omogoča IT oddelku, da porazdeli operativne stroške po poslovnih enotah v podjetju in jim tudi zaračuna uporabo virov. Transparentno prikaže porabo procesorske moči, diskovnih polj, število aplikacij in količino prenesenih podatkov. S tem dobi IT oddelek pravilno sliko o uporabi nudenih virov in storitev, kar mu omogoča še boljšo optimizacijo delovanja in mu da potrebne informacije za lažie sprejemanje odločitev pri planiranju vlaganj v tehnologijo in širjenju nabora storitev na dovolj visokem nivoju.

Z uporabo modela storitvenega računalništva lahko IT oddelek nudi storitve in računsko moč kjer in kadar jo poslovne enote potrebujejo, zagotavlja uporabnikom boljšo uporabniško izkušnjo in omogoča jasen pregled nad izboljšanjem storitev IT oddelka k izboljšanju poslovanja podjetja.

## *1.1 Zgodovina storitvenega računalništva*

Že leta 1961 je profesor John McCarthy v svojem govoru ob stoletnici MIT [5] govoril o prodaji procesorske moči in aplikacij po uporabi, tako kot se prodajajo elektrika, plin, voda. Ideja o zaračunavanju računalniških storitev glede na uporabo je bila zelo popularna v 60. letih dvajsetega stoletja, ko so se uporabljali predvsem dragi centralni računalniki (IBM – International Business Machines ) s terminalskim načinom dela.

Ideja je v 70. letih počasi zbledela s pojavom osebnih računalnikov, ki so bili sorazmerno poceni ter dostopni. Računsko breme se je s centralnih strežnikov preneslo na osebne računalnike in tam tudi ostalo zaradi neprimernih telekomunikacijskih rešitev. Z razvojem interneta in hitrih računalniških omrežij je ideja o storitvenem računalništvu ponovno pridobila na pomenu zaradi možnosti centralizacije in konsolidacije računalniških storitev ter hitrih in zanesljivih omrežnih povezav. Razvoj modela storitvenega računalništva je šel še korak dlje. Ponujanje računalniških storitev ni več omejeno znotraj organizacije, kjer IT oddelek nudi storitve ostalim poslovnih enotam, ampak so se s širšo dostopnostjo interneta pojavila podjetja, ki nudijo storitve tud drugim podjetjem po modelu storitvenega računalništva, kjer se storitve zaračunavajo po uporabi.

## *1.2 Storitveno računalništvo na področju diskovnih polj*

Eno od področij storitvenega računalništva so tudi diskovna polja. V 90. letih dvajsetega stoletja se je shranjevanje podatkov iz internih strežniških diskov prestavilo na diskovna polja. Diskovna polja so naprave, ki omogočajo shranjevanje velikih količin podatkov na trdih diskih, ki, združeni v RAID (Redundant Array of Inexpensive Disks) polja, zagotavljajo večjo varnost ter dosegljivost podatkov s ščitenjem pred fizičnimi okvarami podatkovnih nosilcev.

Diskovna polja delimo v dve družini (NAS in SAN), ki se razlikujeta po načinu dostopa do podatkov. Pri NAS (Network Attached Storage) diskovnih poljih dostopamo do podatkov preko mrežnih protokolov (SMB – Server Message Block, NFS – network filesystem). Dostop izvajamo na nivoju datotek. Pri SAN (Storage Area Network) diskovnih poljih pa strežniki vidijo diskovno polje kot lokalne diske, ki so vgrajeni v strežnik. Dostop je na nivoju blokov.

Diskovna polja so lahko sestavljena iz različno hitrih diskov, ki so lahko organizirani v različna RAID polja.

Uporaba diskovnega polja omogoča organizaciji centralizirano upravljanje in ščitenje podatkov ter enostavno zagotavljanje podatkovnih kapacitet. Podatkovne kapacitete se širijo centralizirano in ne po posameznih strežnikih. Diskovna polja zagotavljajo tudi večjo skupno kapaciteto, kar je zelo pomembno pri trenutni rasti podatkov v podjetjih.

Nakup diskovnega polja predstavlja od 40 do 60% [1] povprečnega letnega proračuna IT oddelka. Pri tako veliki investiciji so povratne informacije o uporabi in izboljšanju poslovanja zelo pomembne. Še bolj pa so pomembne informacije zbrane pred samim nakupom diskovnega polja. To so informacije o strukturi, količini, starosti, porazdeljenosti in predvideni rasti podatkov. Količina in rast podatkov vplivata na velikost in tip diskovnega polja, struktura in starost podatkov pa na hitrost ter tip diskov v diskovnem polju.

Ena od smernic storitvenega računalništva je tudi zaračunavanje storitev. Nudenje prostora za shranjevanje je storitev, ki jo IT oddelek ponuja ostalim poslovnim enotam in zaračunava po količini zasedenega prostora.

Za diskovno polje si podjetje, oziroma IT oddelek, izračuna ceno enega GB na časovno enoto v celotni predvideni dobi delovanja diskovnega polja. Cena se oblikuje tudi glede na kvaliteto vgrajenih diskov v diskovna polja. Po tej ceni potem zaračunava uporabo ostalim poslovnim enotam. Količina podatkov, ki jih mora podjetje hraniti, eksponentno raste. S tem se povečujejo zahteve po kapacitetah in posledično cena storitve. Pri hranjenju informacij so organizacije podvržene več zakonskim pravilom, ki jim določajo čas hranjenja in tudi postopek uničenja poslovnih podatkov. Eksponentni rasti so podvrženi predvsem nestrukturirani podatki izven poslovnih aplikacij, to so dokumenti, preglednice, slike, predstavitve in podobno. V organizacijah predstavljajo nestrukturirani podatki 60% vseh podatkov.

Za upravljanje nestrukturiranih podatkov organizacije oblikujejo seznam pravil o njihovem shranjevanju za celotno življenjsko obdobje. To so DLM (Data Lifecycle Management) pravila, ki določajo življenjski cikel podatkov; kje se bo datoteka hranila skozi celotno ţivljenjsko obdobje, kdaj in kako bo uničena ali arhivirana.

Z DLM pravili razdelimo podatkovno polje na več različnih nivojev, ki predstavljajo različne faze življenjskega cikla datotek. Produkti, ki implementirajo DLM pravila, avtomatsko prenašajo podatke z enega nivoja na drugega glede na atribute datotek (tip datoteke, starost, velikost) po kriterijih, ki smo jih določili. Diskovna polja hierarhično razdelimo v 4 ali več nivojev [4] , ki se razlikujejo po velikosti in po tipu diskov.

| Ime nivoja        | <b>Namen</b>          | Tip medija          | <b>Starost datotek</b> |
|-------------------|-----------------------|---------------------|------------------------|
| Tier 1            | Datoteke, ki jih      | Hitri in dragi trdi | 0-6 mesecev            |
|                   | potrebujemo vsak      | diski               |                        |
|                   | dan                   |                     |                        |
| Tier 2            | Datoteke, ki jih      | Hitri in dragi trdi | 6-12 mesecev           |
|                   | potrebujemo na        | diski               |                        |
|                   | mesečni bazi          |                     |                        |
| Tier 3            | Datoteke, ki ji       | Počasni in ceneni   | $12 >$ mesecev         |
|                   | potrebujemo na letni  | diski               |                        |
|                   | bazi                  |                     |                        |
| Tier <sub>4</sub> | Datoteke, ki jih ne   | Trakovi, optični    |                        |
|                   | potrebujemo več,      | mediji ali posebna  |                        |
|                   | vendar smo jih po     | diskovna polja      |                        |
|                   | zakonu dolžni hraniti |                     |                        |

Tabela 1.1 – Razdelitev diskovnih polj na nivoje

Z razdeljevanjem podatkov na nivoje izboljšamo izrabo diskovnih polj in zmanjšamo ceno GB na časovno enoto

### *1.3 Ostoječe rešitve na trgu*

Na trgu obstaja kar nekaj rešitev za določanje in izvajanje DLM pravil na osnovi hierarhičnega shranjevanja podatkov. V tem poglavju predstavljam nekaj najbolj znanih komercialnih rešitev, ki delujejo neodvisno od diskovnih polj. Večina proizvajalcev ima tudi strojne rešitve, kjer tretji in četrti nivoji niso trakovi ali optični mediji, ampak posebna diskovna polja za hrambo datotek, ki so združljiva z zakonodajo.

- **Symantec Enterprise Vault** [\(http://www.symantec.com/business/enterprise-vault\)](http://www.symantec.com/business/enterprise-vault) Enterprise Vault je vodilni produkt za klasifikacijo in hierarhično shranjevanje podatkov. Omogoča nadzor nad tipi datotek. Podjetja si lahko izdelajo pravila in celo določijo tipe datotek, ki se lahko shranjujejo na diskovnih poljih. Omogoča tudi klasifikacijo datotek po njihovih atributih, arhiviranje po načelu HSM (Hierarchical Storage Management*)* ter izdelavo poročil o izrabi diskovnih polj.
- **EMC DiskXtender** [\(http://www.emc.com/products/family/diskxtender-family.htm\)](http://www.emc.com/products/family/diskxtender-family.htm) DiskXtender je produkt vodilnega proizvajalca diskovnih polj, podjetja EMC. Produkt omogoča klasifikacijo podatkov in prenos podatkov na ustrezne nivoje na diskovnih poljih glede na vnaprej definirana DLM pravila. Obstajata različici za Windows in Linux operacijska sistema. Datoteke klasificira glede na velikost, uporabnika, skupino, datum nastanka in datum zadnjega dostopa. Čeprav je to produkt proizvajalca diskovnih polj, deluje z diskovnimi polji različnih proizvajalcev.
- **CommVault Data Archiver** [\(http://www.commvault.com/products/archive.asp\)](http://www.commvault.com/products/archive.asp) To je produkt, ki omogoča izvajanje DLM pravil in hierarhično shranjevanje elektronske pošte na NAS diskovnih poljih. Omembe vreden je zato, ker je specializiran samo za določen tip nestrukturiranih podatkov.
- **IBM System Storage Archive Manager** [\(http://www-01.ibm.com/software/tivoli\)](http://www-01.ibm.com/software/tivoli) System Storage Archive Manager je produkt podjetja IBM, ki omogoča shranjevanje datotek po principu večnivojskega shranjevanja (HSM) in vpeljavo lastnih DLM pravil. Deluje z diskovnimi polji različnih proizvajalcev in omogoča tudi hranjenje datotek na prenosnih medijih (trak, DVD, CD). Datoteke lahko arhivira tudi z delovnih postaj in strežnikov.

## **2. DCTool - orodje za upravljanje nestrukturiranih podatkov**

Ob nakupu diskovnih polj se pojavijo problemi pri določanju količine, faktorja rasti in pravila za arhiviranje nestrukturiranih podatkov. Izkušnje so pokazale, da imajo stranke probleme pri optimizaciji izrabe diskovnih polj in optimizaciji operativnih stroškov diskovnih polj.

Iz dolgoletnih izkušenj implementacij diskovnih polj in svetovanja strankam se je podjetje S&T Slovenija odločilo za razvoj lastnega sistema za upravljanje z nestrukturiranimi podatki. Sistem je namenjen predvsem pomoči pri svetovanju strankam pri nakupu novih ali optimizaciji že obstoječih diskovnih polj.

Pri načrtovanju sistema so bili v ospredju trije načini uporabe sistema:

### - **Svetovanje strankam pred nakupom**

Sistem mora omogočati izdelavo posnetka trenutnega stanja nestrukturiranih podatkov v podjetjih, na osnovi katerega se izvede svetovalno študijo in predstavi možne implementacije diskovnih polj različnih proizvajalcev.

- **Optimizacija izrabe diskovnih polj, ki so že implementirana**

Optimizacija izrabe diskovnih polj temelji na pravilni porazdelitvi datotek po nivojih glede na atribute datotek (tip datoteke, lastnik, skupina, datum zadnjega dostopa, datum kreiranja) in uvedbi DLM pravil, ki vzpostavijo upravljanje življenjskega cikla podatkov.

- **Zaračunavanje uporabe diskovnih polj po oddelkih, uporabnikih**

Zahteva po tej funkcionalnost, ki omogoča izračun stroškov izrabe diskovnih polj pa je prišla od večjih strank, pri katerih je IT oddelek organiziran kot samostojna enota, ki nudi plačljive usluge drugim poslovnim enotam in zato potrebuje sistem zaračunavanja uporabe diskovnih polj.

Sistem DCTool je sestavljen iz dveh ločenih aplikacij:

- **DCTool Agent** (agenti za zbiranje podatkov)
- **DCTool Reports** (orodje za obdelavo podatkov, zbranih preko agentov)

## *2.2 DCTool Agent*

DCTool Agent je manjša aplikacija za zbiranje podatkov o datotekah na diskovnem polju. Agent se namesti na strežnik, kateremu so prikazani LUN-i (Logical Unit Number) diskovnega polja. Nato rekurzivno zbere informacije o datotekah na izbranih LUN-ih in jih zapiše v podatkovno bazo. Vgrajeno ima podporo za več podatkovnih zbirk. Trenutna verzija agenta je pripravljena za operacijski sistem družine Microsoft Windows in podpira NTFS (NT File System) ter FAT32 datotečna sistema. Za shranjevanje podatkov uporablja podatkovno zbirko Oracle 10gR2.

DCTool Agent ima v trenutni verziji implementiran uporabniški vmesnik, vendar je to narejeno zgolj za predstavitvene namene in za izdelavo analiz pri stranki. V okolju, kjer je predvideno zbiranje podatkov v daljšem časovnem obdobju, bo agent brez interakcije avtonomno zbiral podatke in jih zapisoval v podatkovno zbirko.

## *2.3 DCTool Reports*

DCTool Reports je strežniški del aplikacije, ki je sestavljen iz podatkovne baze in spletnega orodja za pregled in obdelavo podatkov. Trenutna verzija je zgrajena na relacijski podatkovni zbirki Oracle verzije 10gR2 in Oracle Application Express ogrodju za izdelavo spletnih aplikacij, ki je vgrajeno v samo podatkovno bazo. Uporabniku nudi sledečo funkcionalnost:

- o Pregled zbranih podatkov po različnih kriterijih:
	- po uporabnikih,
	- po časovnih slikah in
	- po tipih datotek..
- o Urejanje podatkov o diskovnih poljih.
- o Izdelavo avtomatskih, vnaprej definiranih poročil.
- o Izdelavo samostojno izdelanih poročil.
- o Izdelavo poročil za obračun uporabe diskovnih polj.
- o Izdelavo poročil za razdeljevanje datotek po nivojih.
- o Izdelavo scenarijev uporabe različnih modelov diskovnih polj na zbranih podatkih.

DCTool Reports je namenjen skrbnikom diskovnih polj, da dobijo boljši pregled nad uporabo z vidika uporabnikov in vodjem IT oddelkov pri pripravi poročil o uporabi in zaračunavanju uporabe. Namenjen je tudi svetovalcem v podjetju S&T Slovenija za lažje in bolj učinkovito svetovanje strankam pri nakupu novih diskovnih polj ali izboljšanju izkoriščenosti obstoječih. V dodatku A.1 je podan UML diagram primerov uporabe za sistem DCTool.

## *2.4 Tok podatkov v sistemu DCTool*

Agenti sistema DCTool so nameščeni na strežnikih, ki shranjujejo podatke na diskovnih poljih. Preko ODBC (Open Database Connectivity ) povezave zapišejo podatke o datotekah v podatkovno zbirko. Podatki se zapisujejo v vnaprej pripravljene tabele, ki jih uporablja DCTool Reports za izdelavo poročil. Vse informacije o diskovnih poljih, uporabnikih ali uporabiških skupinah se vnašajo neposredno preko spletnega vmesnika DCTool Reports.

## **3. Uporabniški pogled na sistem DCTool**

Sistem DCTool po funkcionalnosti razdelimo na dva dela. Agenti so namenjeni zbiranju podatkov, Reports pa je namenjen pregledovanju podatkov, izdelavi poročil in urejanju podatkov o diskovnih poljih, uporabnikih in uporabniških skupinah.

## *3.1 DCTool Agent*

Agent je realiziran kot Microsoft Windows aplikacija z uporabniškim vmesnikom, v katerem določimo izvor in ponor podatkov. Omogoča tudi izdelavo dnevniških datotek, v katerih so s časovnimi oznakami dopolnjeni izvedeni koraki. DCTool Agenta namestimo na strežnike, ki uporabljajo diskovno polje za shranjevanje podatkov.

Če streţnikov ne ţelimo obremenjevati z dodatnim delom zbiranja podatkov, lahko agenta namestimo na računalnik, ki ga povežemo neposredno na diskovno polje. Pred zbiranjem podatkov na diskovnem polju naredimo posnetek stanja $^1$ .

## **3.1.1 Predpogoji za pravilno delovanje DCTool Agenta**

Na strežnikih, kjer je nameščen DCTool Agent, je potrebno namestiti .NET ogrodje verzije 3.5, potrebne gonilnike za dostop do podatkovne zbirke Oracle 10g in ustrezno nastaviti vir za podatkovno zbirko. Strežnik mora imeti omogočeno komunikacijo z domenskim strežnikom, oziroma mora biti član domene, iz katere se črpajo informacije o uporabnikih in uporabniških skupinah.

## **3.1.2 Namestitev .NET ogrodja verzije 3.5**

.NET ogrodje verzije 3.5 je prosto dostopno z domače strani podjetja Microsoft. Za namestitev lahko uporabimo storitev WindowsUpdate<sup>2</sup> podjetja Microsoft [\(http://windowsupdate.microsot.com\)](http://windowsupdate.microsot.com/), ki nam avtomatsko namesti vse potrebne popravke, ki jih zahteva .NET ogrodje verzije 3.5 [8].

## **3.1.3 Namestitev gonilnikov za dostop do podatkovne zbirke Oracle 10gR2**

Gonilnik za dostop do podatkovne zbirke dobimo z domače strani podjetja Oracle [\(http://otn.oracle.com\)](http://otn.oracle.com/). Gonilnik se imenuje Oracle 10gR2 Client. Po uspešni namestitvi je potrebno ročno dodati zapis za komunikacijo s podatkovno bazo. Zapis dodamo v datoteko »tnsnames.ora« [7], ki se nahaja v mapi »network/admin« znotraj namestitvenega drevesa gonilnikov za dostop do podatkovne zbirke Oracle.

l <sup>1</sup> Funkcionalnost izdelave posnetka stanja diskovnega polja mora omogočati diskovno polje.

<sup>2</sup> Za uporabo storitve WindowsUpdate morate imeti legalno kopijo operacijskega sistema Windows

Primer zapisa v datoteki »tnsname.ora«:

```
<ime_zapisa> =
  (DESCRIPTION =
  (ADDRESS = (PROTOCOL = TCP)(HOST = \text{time} strežnika>)(PORT = 1521))(CONNECT</math> DATA = (SERVER = DEDICATED)
   (SID = <ime_instance>)\big)
```
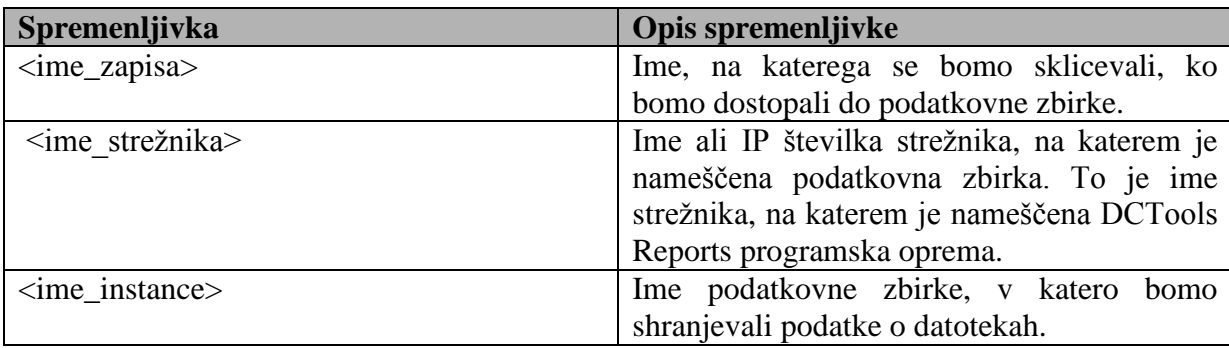

Tabela 3.1 – Spremenljivke v tnsnames zapisu

## **3.1.4 Preverjanje komunikacije z domenskim strežnikom**

Strežnik, na katerem je nameščen DCTool Agent, mora biti član domene oziroma mora imeti omogočeno komunikacijo z domenskim strežnikom. Od njega pridobi informacije o uporabnikih in uporabniških skupinah. To preverimo tako, da v nadzorni plošči operacijskega sistema Microsoft Windows odpremo ikono »System«. V prikazanem oknu preverimo na zavihku »Computer Name«, če je poleg zapisa »Domain:« napisano tudi ime domene v katero je vključen strežnik.

### **3.1.5 Uporabniški vmesnik**

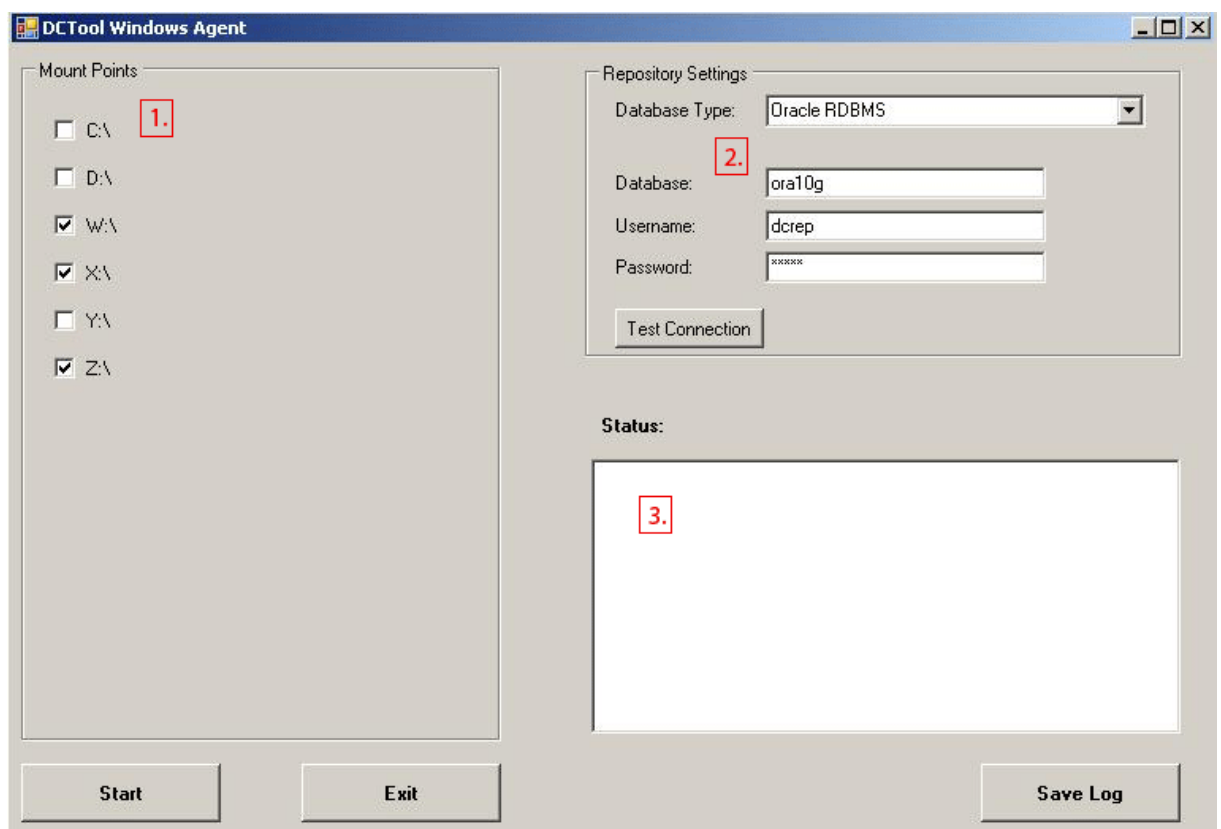

Slika 3.1 – DCTool Agent uporabniški vmesnik

Uporabniški vmesnik DCTool Agenta je sestavljen iz treh delov. Levi del (1) je namenjen izbiri diskov, ki jih želimo pregledati. Agent nam avtomatsko ponudi vse diske, ki so priključni na strežnik, na katerem je nameščen. V pregled lahko vključimo tudi omrežne diske.

Desno zgoraj (2) imamo možnost izbire podatkovne zbirke, v katero želimo pisati podatke o pregledanih datotekah. Za dostop do podatkovne zbirke potrebujemo ime, kot smo ga definirali v poglavju 4.1.3, uporabniško ime in geslo sheme, v kateri je pripravljena tabela za shranjevanje podatkov o datotekah.

Desno spodaj (3) pa je prostor za beleženje korakov in morebitnih napak, ki se pojavijo pri zbiranju podatkov.

Na uporabniškem vmesniku so tudi štirje gumbi:

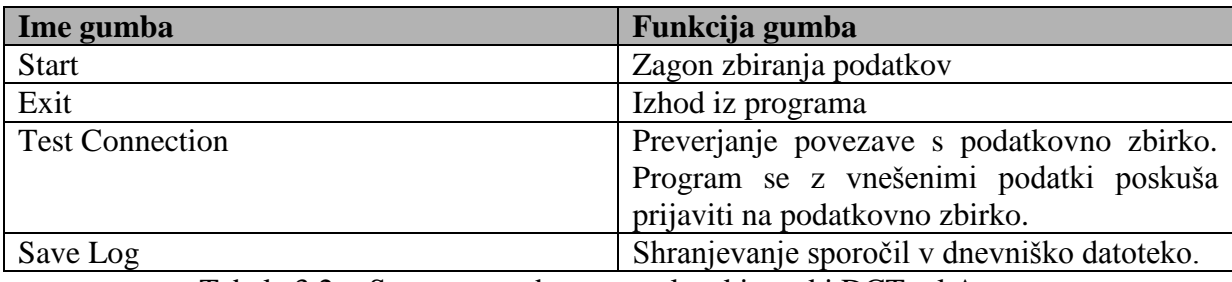

Tabela 3.2 - Seznam gumbov na zaslonski maski DCTool Agenta

### **3.1.6 Zajem podatkov**

Zajem podatkov začnemo tako, da v uporabniškem vmesniku označimo vse diske, ki jih ţelimo pregledati in izberemo tip podatkovne zbirke za zapis podatkov. Pri izbiri podatkovne zbirke moramo vpisati ime podatkovne zbirke, uporabniško ime ter geslo za dostop. Priporočeno je, da pred začetkom zbiranja podatkov s klikom na gumb »Test Connection« preverimo pravilnost podatkov za prijavo. Agent bo vrnil pogovorno okno z obvestilom o uspešnosti komunikacije s podatkovno zbirko. Zbiranje podatkov poženemo s klikom na gumb »Start.«

Vse akcije in vse morebitne napake med zbiranjem podatkov nam bo sistem javil v gradniku pod napisom »Status:«. Vsebino gradnika lahko preko gumba »Save Log« shranimo v dnevniško datoteko.

## *3.2 DCTool Reports*

DCTool Reports je orodje za pregledovanje in analiziranje podatkov. Realizirano je kot aplikacija v Oracle Application Express ogrodju in je nameščeno direktno na podatkovno zbirko, v katero se zapisujejo podatki zbrani z DCTool Agenti. Namestimo ga lahko na katerokoli podatkovno zbirko verzije 10gR2, ki ima nameščeno Oracle Application Express ogrodje verzije 2.0 ali višje. DCTool Reports deluje na vseh platformah, na katerih deluje podatkovna zbirka Oracle 10gR2. DCTool Reports lahko namestimo tudi v že obstoječo podatkovno zbirko.

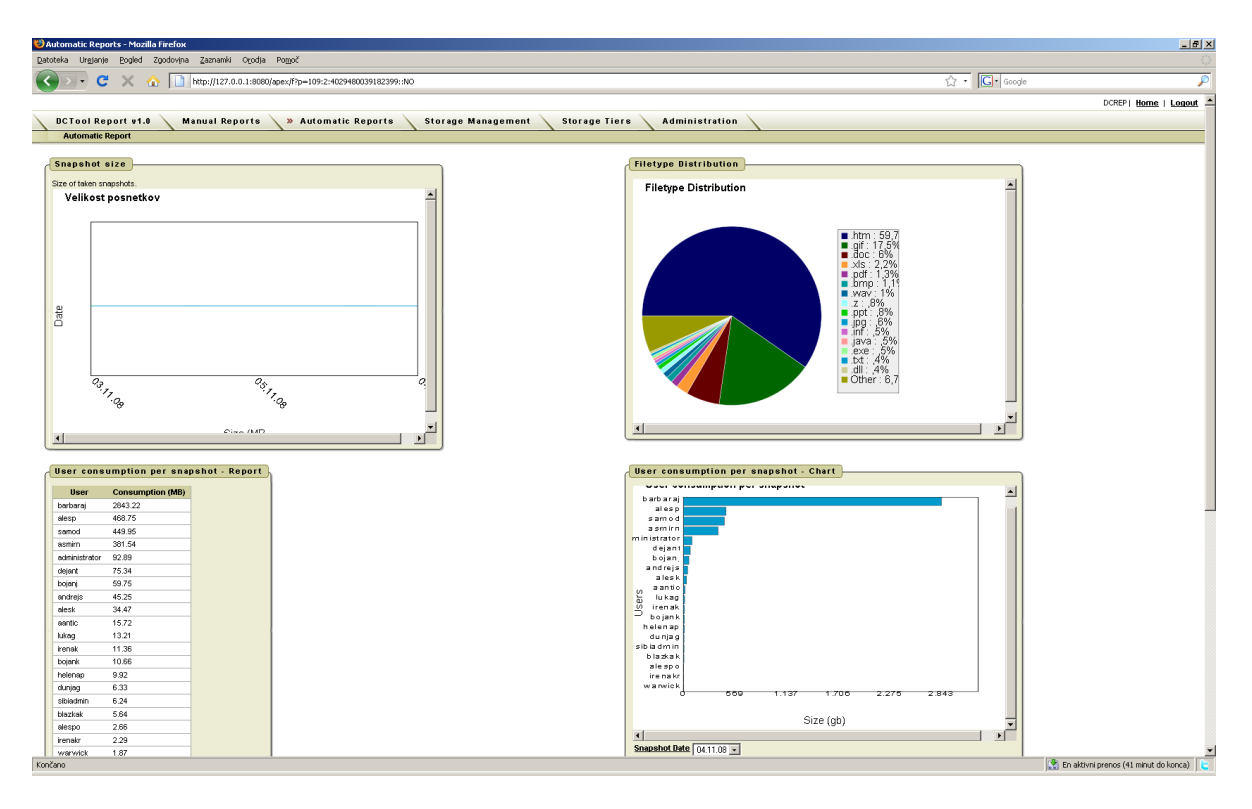

Slika 3.2 – DCTool Reports uporabniški vmesnik

### **3.2.1 Predpogoji za pravilno delovanje DCTool Reports**

DCTool Reports potrebuje za delovanje podatkovno zbirko Oracle 10gR2 in Oracle Application Express ogrodje verzije 2.0 ali višje. Namestitvi obeh produktov sta precej kompleksna postopka, ki ju je potrebno opraviti v sodelovanju z administratorjem okolja, v katerega nameščamo DCTool.

### **3.2.2 Namestitev DCTool Reports**

Namestitev DCTool Reports je sestavljena iz dveh delov. Prvi del obsega namestitev elementov v zbirko podatkov, drugi del pa namestitev spletnega vmesnika v ogrodje Oracle Application Express.

V prvem delu je potrebno ustvariti podatkovno shemo in prostor ter namestiti objekte v zbirko podatkov, v katero bo DCTool Agent shranjeval podatke.

- Prostor v podatkovni zbirki kreiramo tako, da se prijavimo kot uporabnik s sistemskimi pravicami in izvedemo ukaz:

```
SQL> Create tablespace dcrep datafile 
'<lokacija datoteke>' size <velikost>M extent management
local;
```
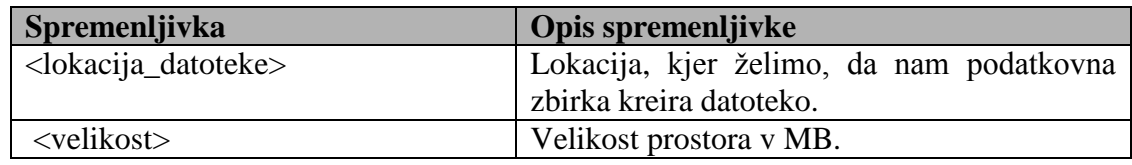

Tabela 3.3 – Spremenljivke v SQL ukazu za kreiranje prostora v podatkovni zbirki

- Podatkovno shemo ustvarimo tako, da se prijavimo na podatkovno zbirko s sistemskimi pravicami in izvedemo spodnja ukaza:

```
SQL> Create user dcrep identified by dcrep default 
tablespace dcrep temporary tablespace temp;
SQL> Grant connect, resource to dcrep;
```
- Objekte v podatkovni zbirki namestimo tako, da se prijavimo kot »dcrep« uporabnik in izvedemo ukaze v datoteki »create\_db.sql«. Kot uporabnik izvedemo spodnji ukaz:

**SQL>** @create\_db.sql

V drugem delu je potrebno namestiti spletni vmesnik v Oracle Application Express ogrodje. To storimo tako, da se preko spletnega vmesnika ogrodja prijavimo kot uporabnik »dcrep« in uporabimo funkcijo za uvoz aplikacije, kot izvorno datoteko pa izberemo »dcrep\_gui.sql«. Ko se uvoz konča, je aplikacija pripravljena za delo.

### **3.2.3 Uporabniški vmesnik**

DCTool Reports aplikacija je realizirana kot spletna aplikacija. V zgornjem delu so zavihki, preko katerih dostopamo do posameznih podstrani. Na posameznih podstraneh so pripravljeni gradniki za izdelavo poročil in pregledovanje zajetih podatkov.

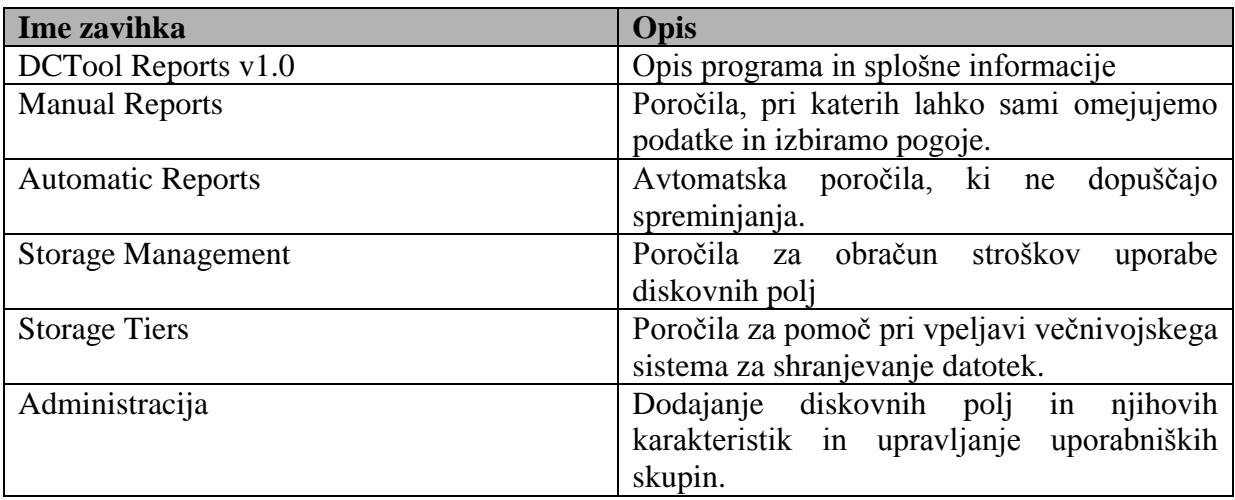

### **3.2.4 DCTool Reports Poročila**

Poročila, ki jih lahko izdelamo z DCTool Reports, so v spletnem vmesniku razdeljena na podstrani, ki so predstavljene v poglavju 3.2.3.

## **3.2.4.1 Zavihek Automatic Reports**

Na tej podstrani so zbrana poročila, ki jih sistem pripravi avtomatsko, poudarek je predvsem na strukturi zajetih podatkov.

### - **Poročilo Snapshot Size**

Poročilo je predstavljeno v obliki grafa in prikazuje skupno velikost zajetih datotek po datumih zajemanja. Poročilo je namenjeno spremljanju zasedenosti diskov na diskovnih poljih, ki smo jih vključili v zajem podatkov.

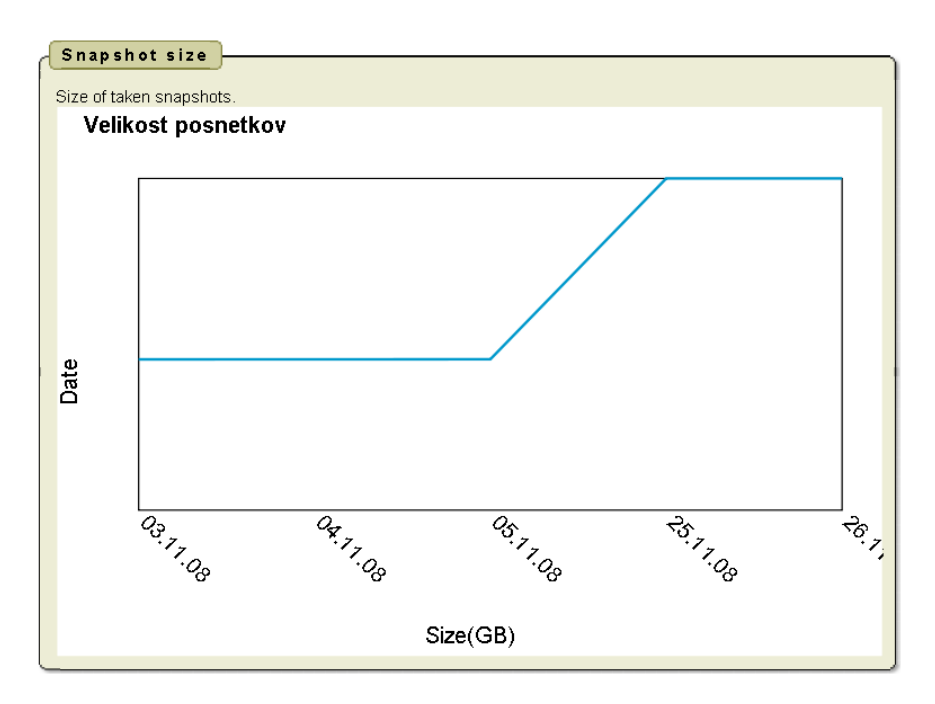

Slika 3.3 – Poročilo Snapshot Size

#### - **Poročilo Filetype Distribution**

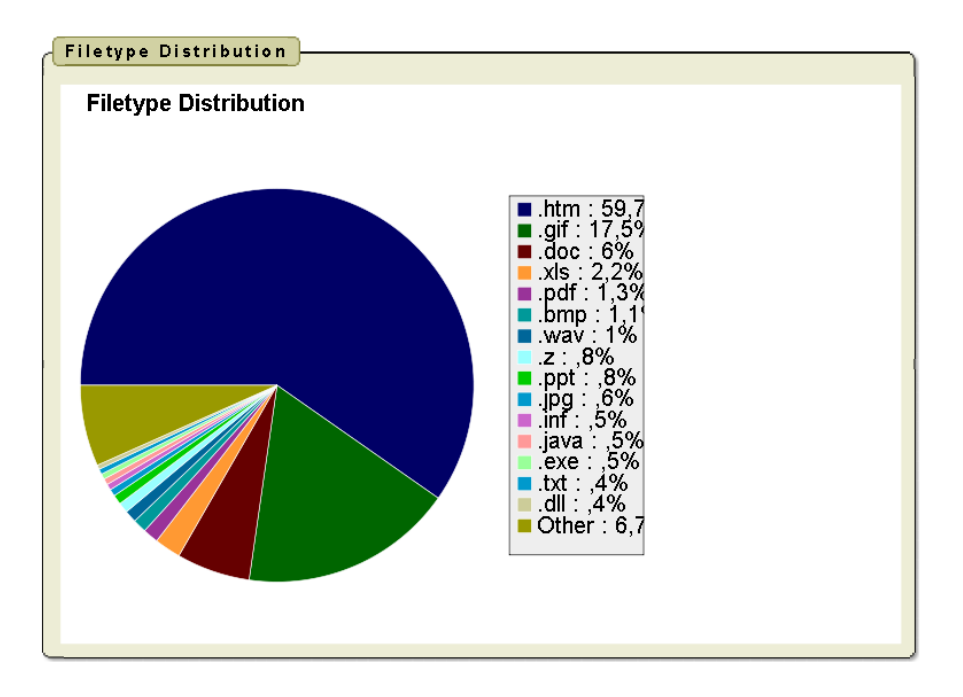

Slika 3.4 – Poročilo Filetype distribution

Poročilo je predstavljeno v obliki grafa in prikazuje porazdeljenost posameznih tipov datotek v posameznem zajemu.

#### - **Poročilo User consumption per snapshot (Report in Chart)**

Poročilo prikazuje porabo prostora uporabnikov po posameznih zajemih. Prikazano je z dvema prikaznima elementoma, tabelo in grafom ter z možnostjo izbire uporabnika.

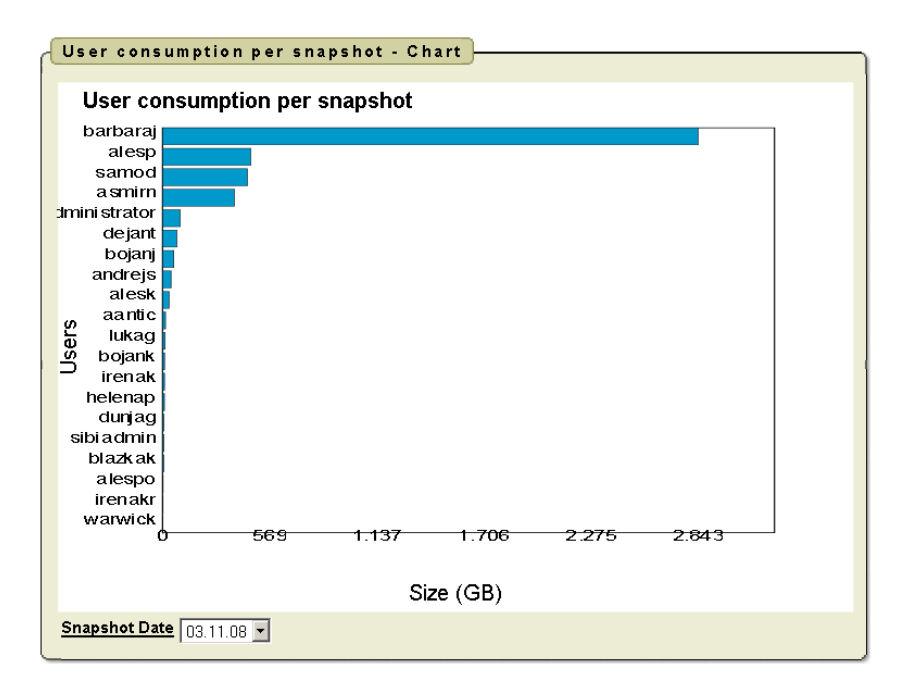

Slika 3.5 – Poročilo User consumption per snapshot (Graf)

V tabeli so predstavljeni podatki:

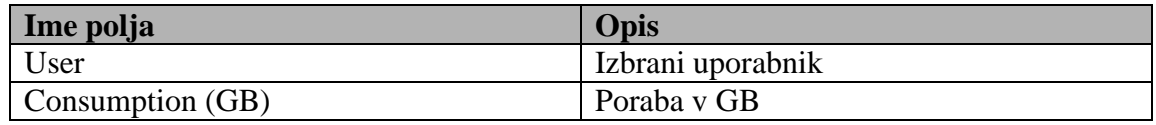

Tabela 3.5 – Polja v poročilu User consumption per snapshot (Report in Chart)

#### - **Poročilo Filetype size per snapshot**

Poročilo prikazuje, kako se spreminja velikost posameznih tipov datotek skozi različne zajeme. Poročilo je pripravljeno v obliki grafa in z možnostjo izbire tipa datotek.

#### - **Poročilo User consumption per snapshots**

Poročilo prikazuje porabo prostora posameznega uporabnika skozi različne zajeme podatkov. Poročilo je predstavljeno v obliki grafa z možnostjo izbire uporabnika.

### **3.2.4.2 Zavihek Manual Reports**

Na podstrani »Manual Reports« so zbrana poročila, ki nam omogočajo več možnosti spreminjanja atributov. Uporabnik lahko izbira časovno okno, uporabnika ter tip datoteke.

#### - **Poročilo User consumption per time frame**

Poročilo prikazuje podatke o porabi prostora za posameznega uporabnika v izbranem časovnem obdobju. Podatki so predstavljeni v obliki grafa in tabele.

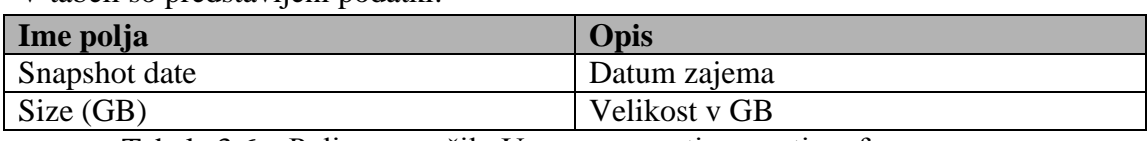

V tabeli so predstavljeni podatki:

Tabela 3.6 – Polja v poročilu User consumption per time frame

#### - **Poročilo Filetype consumption per time frame**

Poročilo prikazuje porabo prostora za posamezen tip datoteke v izbranem časovnem obdobju. Podatki so predstavljeni v obliki grafa in tabele.

V tabeli so predstavljeni podatki:

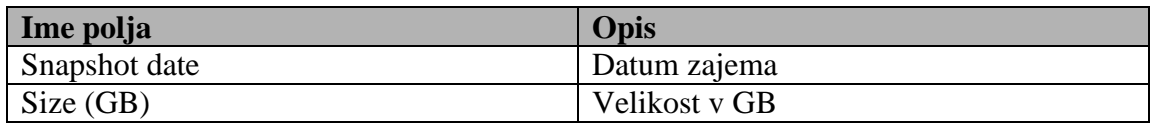

Tabela 3.7 – Polja v poročilu Filetype consumption per time frame

#### - **Poročilo File Age per time frame**

Poročilo prikazuje starost datotek po posameznih zajemih.Podatki so predstavljeni v obliki grafa in tabele.

### **3.2.4.3 Zavihek Storage Management**

Podstran »Storage Management« je namenjena obračunavanju uporabe diskovnih polj. Poročila na strani omogočajo, da izračunamo porabo za posameznega uporabnika. Omogoča nam tudi, da lahko stranki predstavimo stroške diskovnega polja na njenih podatkih in s preigravanjem možnosti prikažemo vse možne kombinacije. Tako si stranka lahko izbere rešitev, ki ji najbolj ustreza.

#### - **Poročilo Storage Cost per User**

Poročilo je namenjeno izračunu stroškov uporabe diskovnega polja za posameznega uporabnika v časovnem oknu, ki ga lahko definiramo. Pri izdelavi poročila lahko izberemo diskovno polje in tip diskov v njem.

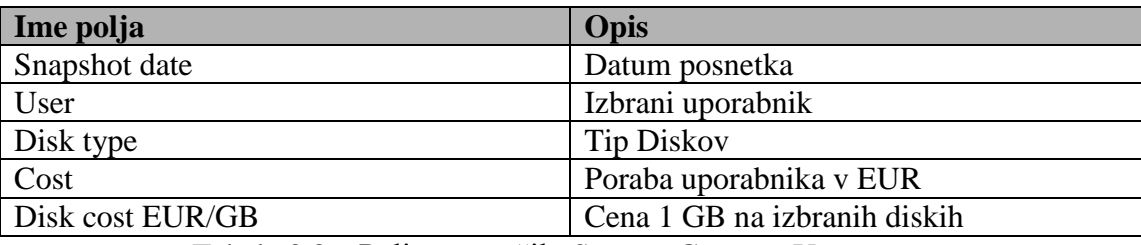

Rezultat je prikazan v obliki tabele v kateri so podatki:

Tabela 3.8 – Polja v poročilu Storage Cost per User

#### - **Poročilo Storage Cost**

Poročilo prikazuje stroške uporabe za vse uporabnike diskovnega polja ter tudi seštevek vseh stroškov diskovnega polja. Tako kot pri prejšnjem poročilu lahko izberemo časovno okno, diskovno polje in tip diskov.

### **3.2.4.4 Zavihek Storage Tiers**

Zavihek »Storage Tiers« je namenjen vpeljavi večnivojskega sistema po principu HSM. Pripravljena poročila nam omogočajo razdelitev datotek na posamezne nivoje po uporabnikih in po tipih datotek. Na koncu strani pa je še skupno poročilo razdelitve po nivojih za vse zajete datoteke.

| <b>Nivo</b> | Casovno obdobje    |
|-------------|--------------------|
| Tier 1      | 0-6 mesecev        |
| Tier 2      | $-6-12$ mesecev    |
| Tier 3      | 12 ali več mesecev |

Razdelitev po nivojih je narejena glede na čas zadnjega dostopa do datotek:

Tabela 3.9 – Časovna opredelitev nivojev na diskovnem polju

#### - **Poročilo Tier breakdown (per User)**

Poročilo prikazuje, koliko podatkov ima izbrani uporabnik v nekem časovnem obdobju, ki bi bili primerni za prenos na drugi ter tretji nivo. Podatki so prikazani v treh tabelah, vsaka prikazuje en nivo.

#### - **Poročilo Tier breakdown (per filetype)**

Poročilo prikazuje porazdelitev datotek po nivojih. Izbiramo lahko tip datoteke in časovno okno. Rezultat je prikazan v treh tabelah, vsaka za en nivo.

#### - **Poročilo Full Tier Breakdown**

Poročilo prikazuje porazdelitev vseh zajetih datotek po posameznih zajemih in po posameznih nivjoih.

## **4. Notranja zgradba**

DCTool sistem je sestavljen iz dveh ločenih aplikacij, ki sta med seboj povezani samo s podatkovnim modelom. DCTool Agent vpisuje podatke v podatkovni model, DCTool Reports pa podatke prikazuje in jih združuje v poročila. Zaradi razvoja na področju diskovnih sistemov in izpopolnjevanja modela uporabnega računalništva bomo DCTool orodje razvijali v skladu s spremembami na zgoraj omenjenih področjih. Zato je zagotovljena enostavna razširljivost in vzdrževanje podatkovnega modela.

## *4.1 Podatkovni model*

Osrednja tabela podatkovnega modela je tabela »FILES«, v katero agenti zapisujejo prebrane podatke in je tudi osnova za izdelavo poročil.

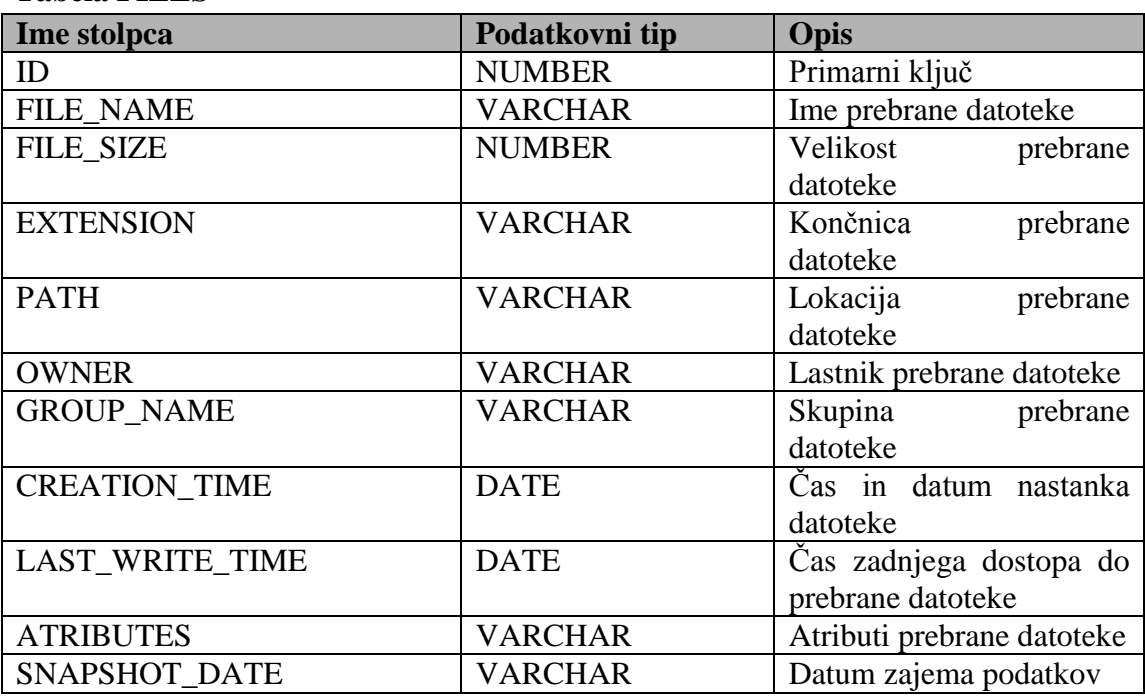

- **Tabela FILES**

Tabela 4.1 – Polja v tabeli FILES

Poleg tabele »FILES« so v podatkovnem modelu še tabele:

#### - **Tabela STORAGE**

V tabeli so zapisana diskovna polja. Podatki se vpisujejo preko aplikacije DCTool Reports.

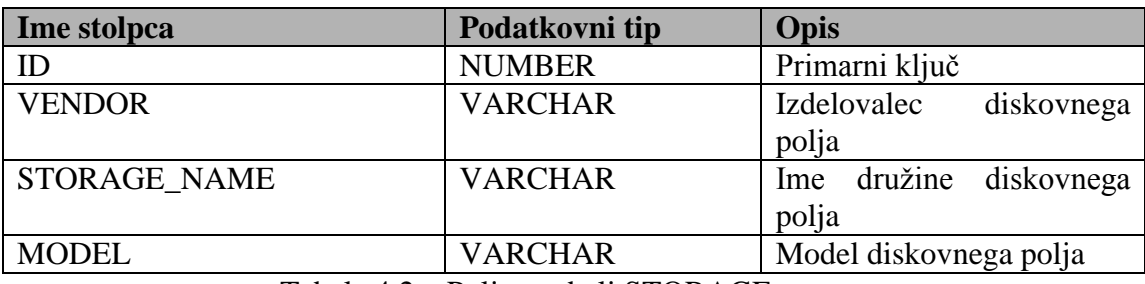

Tabela 4.2 – Polja v tabeli STORAGE

#### - **Tabela DISKS**

V tabeli so zapisani tipi diskov in njihova cena na GB podatkov. Tabela je preko STORAGE\_ID polja povezana s tabelo STORAGE.

Podatke v tabelo vpisuje DCTool Reports aplikacija.

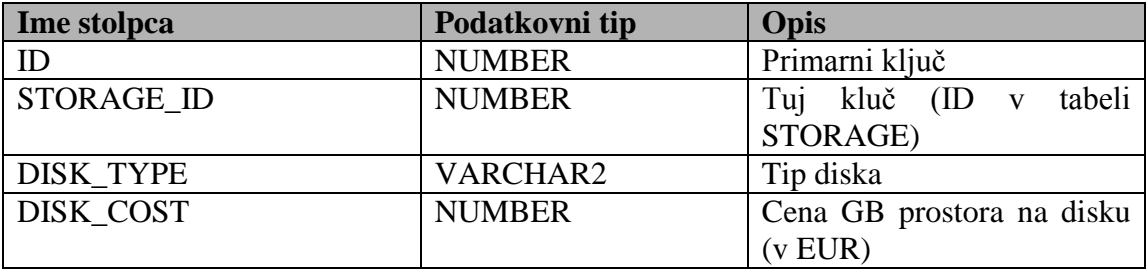

Tabela 4.3 – Polja v tabeli DISKS

#### - **Tabela USERS**

V tabeli so zapisani uporabniki in uporabniške skupine v organizaciji. Tabela je preko DEP\_NO polja povezana s tabelo DEP.

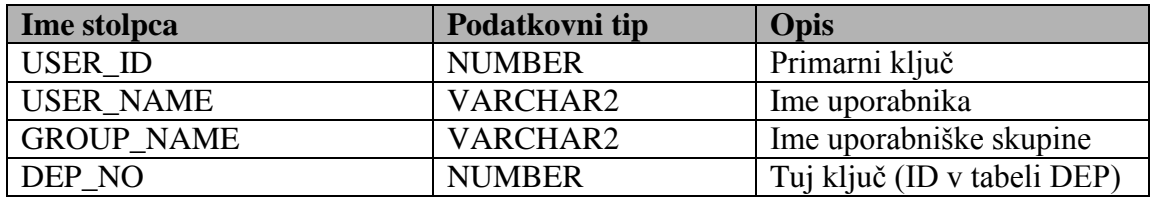

Tabela 4.4 – Polja v tabeli USERS

#### - **Tabela DEP**

V tabeli so shranjeni podatki o oddelkih in vodjih oddelkov.

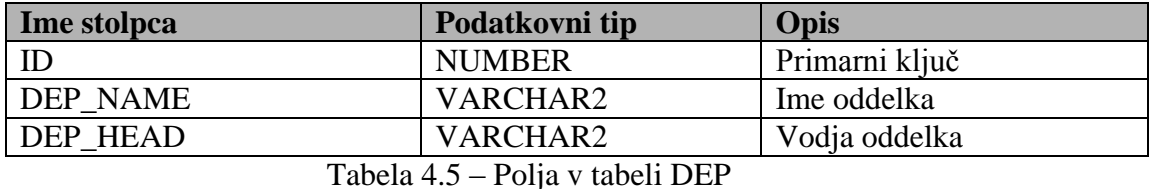

V tabeli »DEP« in »USERS« se podatki vpisujejo preko mehanizmov, ki so odvisni od načina upravljanja uporabnikov v okolju, kjer je DCTool sistem nameščen. Če so uporabniki shranjeni v LDAP drevesih, jih lahko preko CSV datotek uvozimo neposredno v zbirko podatkov.

Celoten podatkovni model v obliki ERD diagrama se nahaja v dodatku A.2.

## *4.2 SQL stavki poročil*

Poročila, ki so opisana v poglavjih od 3.2.4.1 do 3.2.4.4 temeljijo na SQL stavkih, ki se izvajajo na podatkovni zbirki preko Oracle Application Express ogrodja.

### **4.2.1 Automatic Reports**

- **SQL stavek za Snapshot Size poročilo**
	- a) Izvorna koda SQL stavka:

```
SELECT null link,
       snapshot date label,
        sum(file_size)/1024/1024 value
FROM files
group by snapshot date
```
- **SQL stavek za Filetype Distribution poročilo**
	- a) Izvorna koda stavka:

```
SELECT LINK, label, extension
    FROM (SELECT NULL LINK, label, COUNT (*) extension,
                    RANK () OVER (ORDER BY COUNT (*)) rnk,
                    RANK () OVER (ORDER BY COUNT (*) DESC) rnk2
               FROM (SELECT extension label, extension
                       FROM files
                     WHERE snapshot date = :p2 snapshot date) a
           GROUP BY label)
ORDER BY GREATEST (rnk, rnk2 - .1) DESC
```
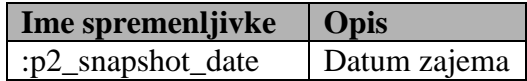

#### - **SQL stavek za User consumption per snapshot poročilo**

Tabela SQL stavek:

a) Izvorna koda stavka

```
SELECT owner AS "user",
          TO_CHAR (SUM (file_size) / 1024 / 1024,
                   '9999.99'
                 ) AS "consumption (MB)"
    FROM files
   WHERE snapshot_date = :p2_snapshot_date
GROUP BY owner
ORDER BY 2 DESC
```
b) Spremenljivke v stavku

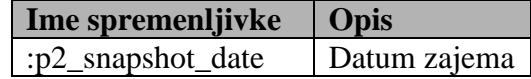

Graf SQL stavek:

a) Izvorna koda stavka

```
SELECT NULL LINK, owner label, SUM (file_size) / 1024 / 1024 VALUE
    FROM files
   WHERE snapshot_date = :p2_snapshot_date
GROUP BY owner
ORDER BY 3 DESC
```
b) Spremenljivke v stavku

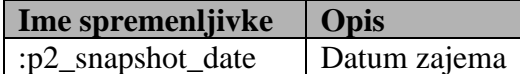

- **SQL stavek za Filetype size per snapshot poročilo**
	- a) Izvorna koda stavka

```
SELECT NULL LINK, snapshot date label, SUM (file size) / 1024
1024 VALUE
    FROM files
  WHERE extension = :p2 extension
GROUP BY snapshot_date
```
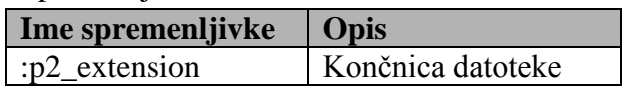

- **SQL stavek za User consumption per snapshots poročilo**
	- a) Izvorna koda stavka

```
SELECT NULL LINK, snapshot date label, SUM (file size) / 1024 /
1024 VALUE
    FROM files
  WHERE owner = :p2 owner
GROUP BY snapshot date
```
b) Spremenljivke v stavku

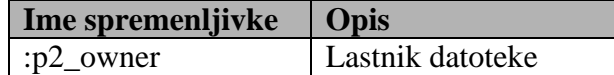

#### **4.2.2 Manual Reports**

- **SQL stavek za User consumption per time frame poročilo**

Graf SQL stavek:

a) Izvorna koda stavka

```
SELECT NULL LINK, snapshot date label, SUM (file size) / 1024 /
1024 VALUE
    FROM files
  WHERE INSTR (':' || :p5 snapshot date,
               ':' || TO CHAR (snapshot date, 'DD.MM.YY')
              ) > 0 AND owner = :p5_owner
GROUP BY snapshot date
```
b) Spremenljivke v stavku

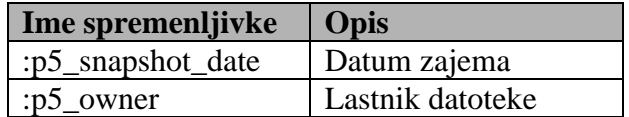

Tabela SQL stavek:

a) Izvorna koda stavka

```
SELECT snapshot date AS "snapshot date",
          TO_CHAR (SUM (file_size) / 1024 / 1024, '9999.99') AS "Size 
(MB) "
    FROM files
  WHERE INSTR (':' || :p5_snapshot_date,
                ':' || TO_CHAR (snapshot_date, 'DD.MM.YY')
               ) > 0 AND owner = :p5_owner
GROUP BY snapshot date
```
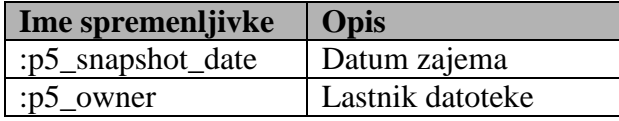

#### - **SQL stavek za Filetype consumption per time frame poročilo**

Graf SQL stavek:

a) Izvorna koda stavka

```
SELECT NULL, snapshot date label, SUM (file size) / 1024 / 1024
VALUE
    FROM files
  WHERE INSTR (':' || :p6 snapshot date,
                ':' || TO_CHAR (snapshot_date, 'DD.MM.YY')
              ) > 0 AND extension = :p5_extension
GROUP BY snapshot date
```
b) Spremenljivke v stavku

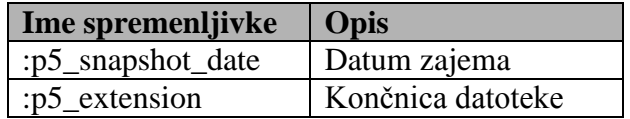

Tabela SQL stavek:

a) Izvorna koda stavka

```
SELECT snapshot date AS "Snapshot date",
          TO_CHAR (SUM (file_size) / 1024 / 1024,
                  '9999.99'
                  ) AS "files size (MB)"
    FROM files
  WHERE INSTR (':' || :p5 snapshot date,
                ':' || TO CHAR (snapshot date, 'DD.MM.YY') ) > 0
    AND extension = :p5 extension
GROUP BY snapshot_date
```
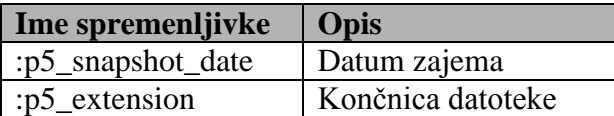

#### - **SQL stavek za File Age per time frame poročilo**

Graf SQL stavek:

a) Izvorna koda stavka

```
SELECT NULL LINK, snapshot date label, SUM (file size) VALUE
    FROM files
  WHERE last write time BETWEEN (SYSDATE - 180) AND SYSDATE
GROUP BY snapshot date
SELECT NULL LINK, snapshot date label, SUM (file size) VALUE
    FROM files
  WHERE last write time BETWEEN (SYSDATE - 360) AND (SYSDATE - 180)
GROUP BY snapshot date
SELECT NULL LINK, snapshot date label, SUM (file size) VALUE
    FROM files
  WHERE last write time BETWEEN (SYSDATE - 540) AND (SYSDATE - 360)
GROUP BY snapshot date
SELECT NULL LINK, snapshot date label, SUM (file size) VALUE
    FROM files
  WHERE last write time BETWEEN (SYSDATE - 720) AND (SYSDATE - 540)
GROUP BY snapshot date
SELECT NULL LINK, snapshot date label, SUM (file size) VALUE
    FROM files
  WHERE last write time \langle (SYSDATE - 720)
GROUP BY snapshot date
```
Tabela SQL stavek:

a) Izvorna koda stavka

```
SELECT snapshot date AS "snapshot date",
          TO_CHAR (SUM (file_size) / 1024 / 1024,
                   '9999.99') AS "number of files",
         DECODE (owner, :p7_owner, '<6 months') AS "age"
    FROM files
   WHERE INSTR (':' || :p6 snapshot date,
                ':' || TO CHAR (snapshot date, 'DD.MM.YY')) > 0
    AND owner = :p7 owner
    AND last write time BETWEEN (SYSDATE - 180) AND SYSDATE
GROUP BY snapshot date, owner
UNION
SELECT snapshot date AS "snapshot date",
         TO CHAR (SUM (file size) / 1024 / 1024,
                   '9999.99') AS "number of files",
         DECODE (owner, :p7 owner, '6-12 months') AS "age"
    FROM files
  WHERE INSTR (':' || :p6 snapshot date,
                ':' || TO CHAR (snapshot date, 'DD.MM.YY') ) > 0
    AND owner = :p7 owner
    AND last write time BETWEEN (SYSDATE - 360) AND (SYSDATE - 180)
GROUP BY snapshot date, owner
UNION
SELECT snapshot date AS "snapshot date",
          TO_CHAR (SUM (file_size) / 1024 / 1024,
```

```
 '9999.99' ) AS "number of files",
         DECODE (owner, :p7_owner, '12-18 months') AS "age"
    FROM files
   WHERE INSTR (':' || :p6 snapshot date,
                ':' || TO CHAR (snapshot date, 'DD.MM.YY')) > 0
    AND owner = :p7 owner
    AND last write time BETWEEN (SYSDATE - 540) AND (SYSDATE - 360)
GROUP BY snapshot date, owner
UNION
SELECT snapshot date AS "snapshot date"
         TO CHAR (SUM (file size) / 1024 / 1024,
                   '9999.99') AS "number of files",
         DECODE (owner, :p7 owner, '18-24 months') AS "age"
    FROM files
   WHERE INSTR (':' || :p6_snapshot_date,
                ':' || TO CHAR (snapshot date, 'DD.MM.YY')) > 0
    AND owner = :p7 owner
    AND last write time BETWEEN (SYSDATE - 720) AND (SYSDATE - 540)
GROUP BY snapshot date, owner
UNION
SELECT snapshot date AS "snapshot date",
          TO_CHAR (SUM (file_size) / 1024 / 1024,
                   '9999.99') AS "number of files",
         DECODE (owner, :p7 owner, '>24 months') AS "age"
    FROM files
   WHERE INSTR (':' || :p6 snapshot date,
                ':' || TO CHAR (snapshot date, 'DD.MM.YY')) > 0
     AND owner = :p7_owner
    AND last write \times (SYSDATE - 720)
GROUP BY snapshot date, owner
```
b) Spremenljivke v stavku

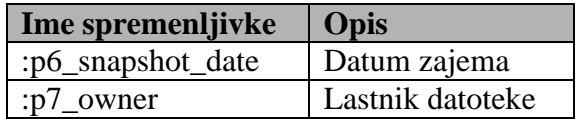

#### **4.2.3 Storage Management**

- **SQL stavek za Storage Cost per User poročilo**
	- a) Izvorna koda stavka

```
SELECT a.snapshot date AS "Snapshot date", a.owner AS "User",
         TO CHAR ((SUM (a.file size) / 1024 / 1024 / 1024) *
b.disk_cost,
                   '9999.99'
                  ) AS "Cost",
          b.disk_type AS "Disk type", b.disk_cost AS "Disk Cost 
EUR/GB"
    FROM files a, disks b, STORAGE c
   WHERE INSTR (':' || :p8 snapshot date,
                 ':' || TO_CHAR (a.snapshot_date, 'DD.MM.YY')
               ) > 0
```

```
AND c.storage name = :p8 storage
    AND a.owner = :p8 owner
    AND b.disk type = :p8 disk type
    AND c.ID = b.setorange id
GROUP BY owner, disk cost, disk type, snapshot date
```
b) Spremenljivke v stavku

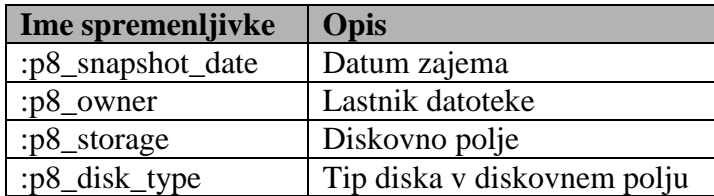

- **SQL stavek za Storage Cost poročilo**
	- a) Izvorna koda stavka

```
SELECT a.snapshot_date AS "Snapshot date", a.owner AS "User",
        TO CHAR (3 \times 10^{12} \text{ s}) / 1024 / 1024 / 1024) *
b.disk_cost,'9999.99') AS "Cost EUR",
         b.disk_type AS "Disk type", b.disk_cost AS "Disk Cost 
EUR/GB"
    FROM files a, disks b, STORAGE c
  WHERE INSTR (':' || :p9 snapshot date,
               ':' || TO CHAR (a.snapshot date, 'DD.MM.YY') > 0AND c.storage name = :p9 storage
    AND b.disk type = :p9 disk type
    AND c.ID = b.storage id
GROUP BY owner, disk cost, disk type, snapshot date
SELECT TO CHAR (SUM ((SUM (a.file size) / 1024 / 1024 / 1024) *
b.disk_cost),
                   '9999.99'
                 ) AS "Cost EUR"
    FROM files a, disks b, STORAGE c
   WHERE INSTR (':' || :p9 snapshot date,
                ':' || TO_CHAR (a.snapshot_date, 'DD.MM.YY')
               ) > 0AND c.storage name = :p9 storage
     AND b.disk_type = :p9_disk_type
    AND c.ID = b.setorange id
GROUP BY snapshot date, disk cost
```
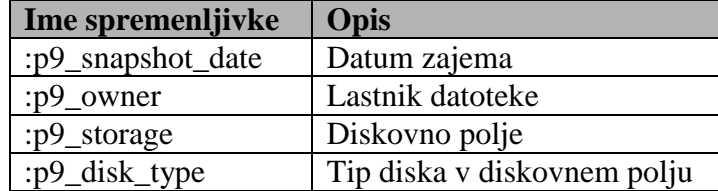

#### **4.2.4 Storage Tiers**

- **SQL stavek za Tier breakdown (per User) poročilo**
- a) Izvorna koda stavka

```
SELECT snapshot date AS "snapshot date",
      TO CHAR (SUM (file size) / 1024 / 1024, '9999.99') AS "Size
(MB) "
    FROM files
  WHERE INSTR (':' || :p18 snapshot date,
                ':' || TO CHAR (snapshot date, 'DD.MM.YY')) > 0
    AND owner = :p19 owner
    AND last write time BETWEEN (SYSDATE - 180) AND SYSDATE
GROUP BY snapshot date, owner
SELECT snapshot date AS "snapshot date",
         TO_CHAR (SUM (file_size) / 1024 / 1024, '9999.99') AS "Size 
(MB) "
    FROM files
  WHERE INSTR (':' || :p18_snapshot_date,
                ':' || TO CHAR (snapshot date, 'DD.MM.YY')) > 0
    AND owner = :p19 owner
    AND last write time BETWEEN (SYSDATE - 360) AND (SYSDATE - 180)
GROUP BY snapshot date, owner
SELECT snapshot date AS "snapshot date",
         TO_CHAR (SUM (file_size) / 1024 / 1024, '9999.99') AS "Size 
(MB) "
    FROM files
  WHERE INSTR (':' || :p18 snapshot date,
                ':' || TO CHAR (snapshot date, 'DD.MM.YY') ) > 0AND owner = :p19 owner
    AND last write time < (SYSDATE - 720)
GROUP BY snapshot date, owner
```
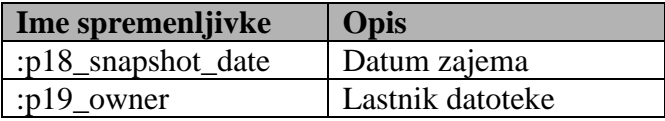

- **SQL stavek za Tier breakdown (per filetype) poročilo**
- a) Izvorna koda stavka

```
SELECT snapshot date AS "snapshot date",
          TO_CHAR (SUM (file_size) / 1024 / 1024, '9999.99') AS "Size 
(MB) "
    FROM files
  WHERE INSTR (':' || :p19_snapshot_date,
                ':' || TO CHAR (snapshot date, 'DD.MM.YY') ) > 0
    AND extension = : p19 extension
    AND last_write_time BETWEEN (SYSDATE - 180) AND SYSDATE
GROUP BY snapshot date, extension
SELECT snapshot date AS "snapshot date",
         TO_CHAR (SUM (file_size) / 1024 / 1024, '9999.99') AS "Size 
(MB) "
```

```
 FROM files
   WHERE INSTR (':' || :p19 snapshot date,
                 ':' || TO CHAR (snapshot date, 'DD.MM.YY') ) > 0
    AND extension = :p19 extension
    AND last write time BETWEEN (SYSDATE - 360) AND (SYSDATE - 180)
GROUP BY snapshot date, extension
SELECT snapshot date AS "snapshot date",
         TO CHAR (SUM (file size) / 1024 / 1024, '9999.99') AS "Size
(MB)"
    FROM files
  WHERE INSTR (':' || :p19 snapshot date,
                 ':' || TO CHAR (snapshot date, 'DD.MM.YY')) > 0
     AND extension = :p19<sup>-</sup>extension
     AND last write time \overline{\left\langle} (SYSDATE - 720)
GROUP BY snapshot_date, extension
```
b) Spremenljivke v stavku

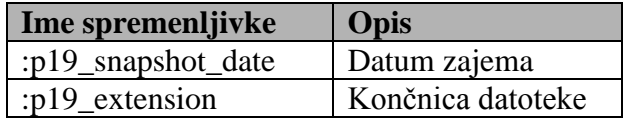

- **SQL stavek za Full Tier Breakdown poročilo**
	- a) Izvorna koda stavka

```
-- tier 1
SELECT snapshot date AS "snapshot date",
          TO_CHAR (SUM (file_size) / 1024 / 1024, '9999.99') AS "Size 
(MB) "
    FROM files
  WHERE last write time BETWEEN (SYSDATE - 180) AND SYSDATE
GROUP BY snapshot date
-- tier 2
SELECT snapshot date AS "snapshot date",
         TO CHAR (SUM (file size) / 1024 / 1024, '9999.99') AS "Size
(MB) "
    FROM files
  WHERE last write time BETWEEN (SYSDATE - 360) AND (SYSDATE - 180)
GROUP BY snapshot date
-- tier 3
SELECT snapshot date AS "snapshot date",
         TO CHAR (SUM (file size) / 1024 / 1024, '9999.99') AS "Size
(MB)<sup>"</sup>
    FROM files
  WHERE last write time \langle (SYSDATE - 720)
GROUP BY snapshot date
```
## *4.3 DCTool Agent*

DCTool Agent aplikacijo sestavljajo funkcije in procedure za branje datotek ter zapis podatkov v podatkovno bazo. V nadaljevanju sledi podroben opis funkcij in procedur definiranih v DCTool Agent aplikaciji.

### **4.3.1 Preiskovanje datotečnega sistema**

#### **a) Oblika funkcije**

void DirSearch(string sDir)

Vhodni parametri:

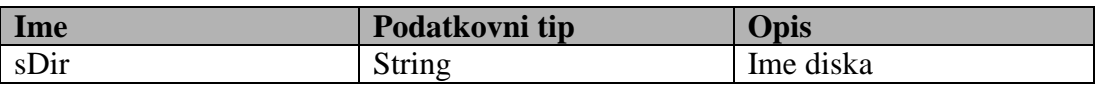

#### **b) Klic funkcije**

Funkcija se kliče v zanki, ki izvede rekurzivni klic funkcije čez vse diske, ki smo jih izbrali preko grafičnega vmesnika.

#### **c) Opis funkcionalnosti**

Ob klicu se preko vhodnega parametra prenese ime diska  $(C:\, \mid X:\, \ldots)$ , ki ga ţelimo pregledati. Funkcija se rekurzivno sprehodi čez vse mape in datoteke ter prebere podatke o datotekah, ki se zapišejo v tabelo FILES.

#### **4.3.2 Povezava s podatkovno zbirko**

#### **a) Oblika funkcije**

public int connectOracle(String connectString)

#### Vhodni parametri:

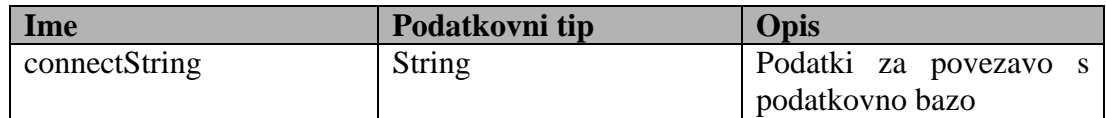

#### **b) Klic funkcije**

Funkcija se pokliče pred pregledovanjem datotek na označenih diskih.

#### **c) Opis funkcionalnosti**

Funkcija poskuša vzpostaviti povezavo s podatkovno zbirko in kot izhodni parameter vrne rezultat poskusa. Če ima izhodni parameter vrednost 0, potem se je DCTool Agent uspešno povezal s podatkovno zbirko. Napako funkcija javi preko pogovornega okna in z vrednostjo izhodnega parametra 1.

Primer connectString spremenljivke:

```
"provider=MSDAORA;Data Source=" + texDatabase.Text + ";User Id=" + 
textUsername.Text + ";Password=" + textPassword.Text + ";"
```
### **4.3.3 Vpis podatkov v podatkovno zbirko**

#### **a) Oblika funkcije**

public void oraInsert(String file\_name, String extension, String path,String owner, String group\_name, long size\_file, String creation\_time String last\_write\_time, String atributes)

#### Vhodni parametri:

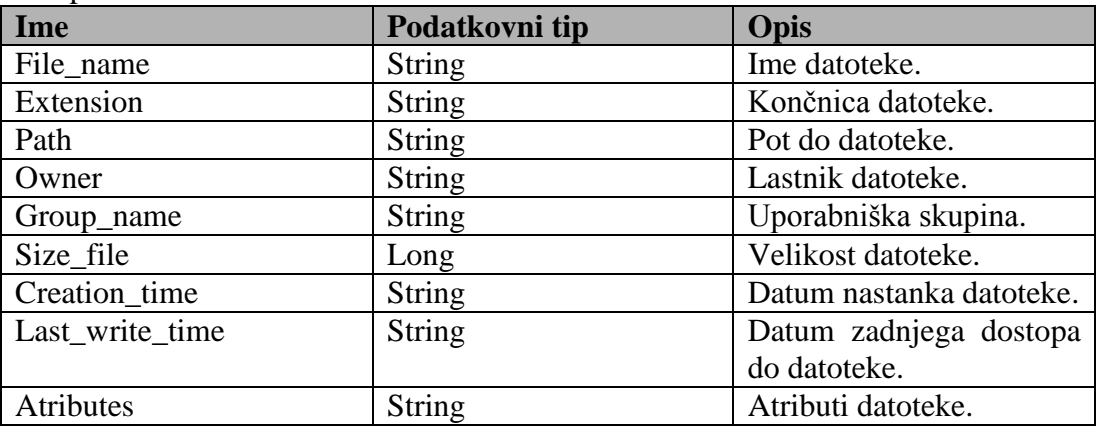

#### **b) Klic Funkcije**

Funkcija se pokliče za vsako prebrano datoteko.

#### **c) Opis funkcionalnosti**

Preko vhodnih parametrov se prenesejo lastnosti datoteke v funkcijo, ki zgradi SQL stavek za vnos podatkov in podatke zapiše v podatkovno zbirko.

#### **4.3.4 Podatki o uporabniku in uporabniški skupini datoteke**

#### **a) Oblika funkcije**

string QueryFileSecurity(string fileName)

Vhodni parametri:

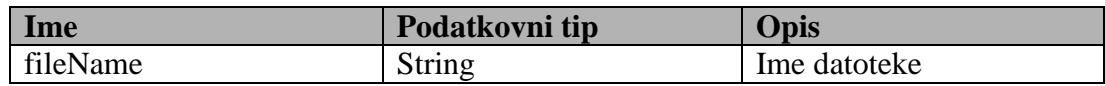

#### **a) Klic funkcije**

Funkcija se izvede za vsako prebrano datoteko.

#### **b) Opis funkcionalnosti**

Funkcija za vsako prebrano datoteko prebere lastnika datoteke in njemu pripadajočo skupino.

### **4.3.5 Zajem podatkov**

#### **a) Oblika funkcije**

public void DataCollection()

#### **b) Klic funkcije**

Funkcija se kliče s klikom na gumb »Start« na uporabniškem vmesniku.

#### **c) Opis funkcionalnosti**

Funkcija poskrbi za povezavo na podatkovno zbirko, izpisovanje dnevnika na uporabniškem vmesniku in klic funkcije za branje podatkov o datotekah.

## **5. Predlogi za nadaljnji razvoj sistema**

Sistem DCTool je nastal iz dolgoletnih izkušenj, ki smo jih v podjetju S&T Slovenija pridobili skozi prodajo in vzdrževanje diskovnih sistemov različnih proizvajalcev. Menim, da je DCTool sistem pravi pristop k izvajanju storitvenega računalništva na področju diskovnih polj. Ker je sistem še v nastajanju, obstaja še veliko prostora za izboljšave. V tem poglavju je predstavljeno nekaj izboljšav, za katere menim, da bi jih bilo smiselno dodati v prihodnosti.

## *Izvoz poročil*

V trenutni verziji DCTool Reports aplikacije si lahko poročila ogledamo samo preko spletnega vmesnika. Okrnjena funkcionalnost vmesnika nam omogoča samo izdelavo in pregled poročil. Sistemu bi bilo smiselno dodati možnost izpisa v želen format. DCTool Reports temelji na Oracle APEX (Application Express) tehnologiji, ki omogoča enostavno povezovanje z ostalimi tehnologijami programske hiše Oracle, kot je orodje Oracle BI Publisher za izdelavo poročil nad podatkovnim modelom. Potrebno bi bilo razviti vmesnik za povezavo predlog narejenih v Oracle BI Publisher s spletnim vmesnikom DCTool Reports. Spletni vmesnik bi moral podpirati tudi enostaven način dodajanja novih predlog preko spletnega vmesnika, saj bo vsaka stranka želela svojo obliko poročil, ki bodo skladna z njihovo grafično podobo.

## *Izvoz podatkov o uporabi diskovnih polj v XML format*

V organizacijah, kjer morajo oddelki plačevati storitve IT oddelku, bi moral sistem podpirati izvoz podatkov o uporabi diskovnih polj v XML format. Tega bi lahko kasneje uvozili v organizacijski ERP sistem z namenom zaračunavanja storitev. Namesto izvoza v XML format bi lahko pripravili tudi spletno storitev, preko katere bi ponujali podatke ERP sistemom v organizaciji. Za implementacijo spletnih storitev bi potrebovali še dodatno strežniško aplikacijo. Stranke, ki uporabljajo podatkovno zbirko Oracle 11g, pa dodatne strežniške aplikacije ne bi potrebovale, saj ima podatkovna zbirka že vključeno funkcionalnost za izdelavo spletnih storitev.

## *Izračun predvidene rasti zasedenosti diskovnih polj*

Izračun predvidene rasti zasedenosti diskovnih polj je še ena funkcionalnost, ki bi jo bilo potrebno dodati DCTool Reports aplikaciji. Potrebno bi bilo razviti algoritem, ki bi iz obstoječih posnetkov stanj razbral trend rasti podatkov po uporabnikih, uporabniških skupinah, tipih datotek ali po kvartalih. Napoved rasti bi stranke uporabljale kot pomoč pri odločitvah o nakupu diskovnih polj.

## *Izdelava agentov v Javi*

V trenutni verziji sistema DCTool so agenti realizirani v programskem jeziki C# in delujejo samo na Microsoft Windows platformi. Z agenti razvitimi v Javi bi pokrili večji spekter operacijskih sistemov pri čemer bi vzdrževali samo eno verzijo agenta. Prvotni načrt je bil, da bodo agenti razviti v Javi, vendar trenutna verzija Jave (1.6) še ne vsebuje vseh metod za delo

z datotekami, ki jih agent protrebuje. Naslednja verzija Jave (1.7) bo prišla na trg predvidoma sredi leta 2009. S prepisom agentov v Javo bi si poenostavili tudi namestitev in vzdrževanje verzij agentov, saj bi lahko uporabili sistem webstart, ki omogoča enostavno namestitev preko spleta in avtomatsko nadgrajevanje. Ko se pojavi nova verzija na lokaciji s katere se razpršujejo agenti, se agent avtomatsko nadgradi.

Poenostavi se tudi komunikacija s podatkovnimi zbirkami. Java agenti ne bi potrebovali nameščene dodatne programske opreme kot je Oracle 10gR2 Client, ker bi lahko komunicirali s podatkovnimi zbirkami preko JDBC vmesnikov, ki so že vsebovani v Javi. Potrebno je dodati samo gonilnike za posamezno podatkovno zbirko, ki pa jih lahko vključimo v samo aplikacijo.

## **6. Sklepne ugotovitve**

Model storitvenega računalništva hitro prodira v svet računalništva.Vsi veliki proizvajalci strojne in programske opreme se tega zavedajo in pripravljajo produkte, pri katerih upoštevajo ta model. Nekaj komercialnih rešitev s področja diskovnih polj sem predstavil v 3. poglavju.

Sistem DCTool je samostojno razvit produkt za vpeljavo modela storitvenega računalništva na področju diskovnih polj. Produkt sem začel razvijati z namenom, da bi poenotili in poenostavili izdelavo študij implementacij diskovnih polj pri naših strankah. Ker predstavlja nakup diskovnega polja 40-60% letnega proračuna IT oddelka, želi stranka pred nakupom pretehtati vse možnosti. Za samostojen razvoj smo se odločili, ker komercialni produkti ne nudijo vseh funkcionalnosti, ki jih potrebujemo.

Prvi rezultati uporabe sistema bodo vidni šele naslednje leto. Vse izboljšave omenjene v 5. poglavju izhajajo iz internega testiranja. Poleg izboljšav se je pojavilo tudi nekaj problemov, ki jih še nisem uspel rešiti. To so predvsem problemi s povezovanjem seznamov uporabnikov ter urejanje uporabnikov v skupine, ki so zrcalna slika organigrama podjejta.

Z vpeljavo sistema DCTool se bo delo svetovalcev na področju diskovnih polj poenostavilo in poenotilo. Menim, da bo z uporabo narejen korak naprej pri kvaliteti izdelanih študij na področju uvajanja diskovnih polj v podjetju S&T Slovenija.

## **Dodatek A**

*A.1 Dodatek*

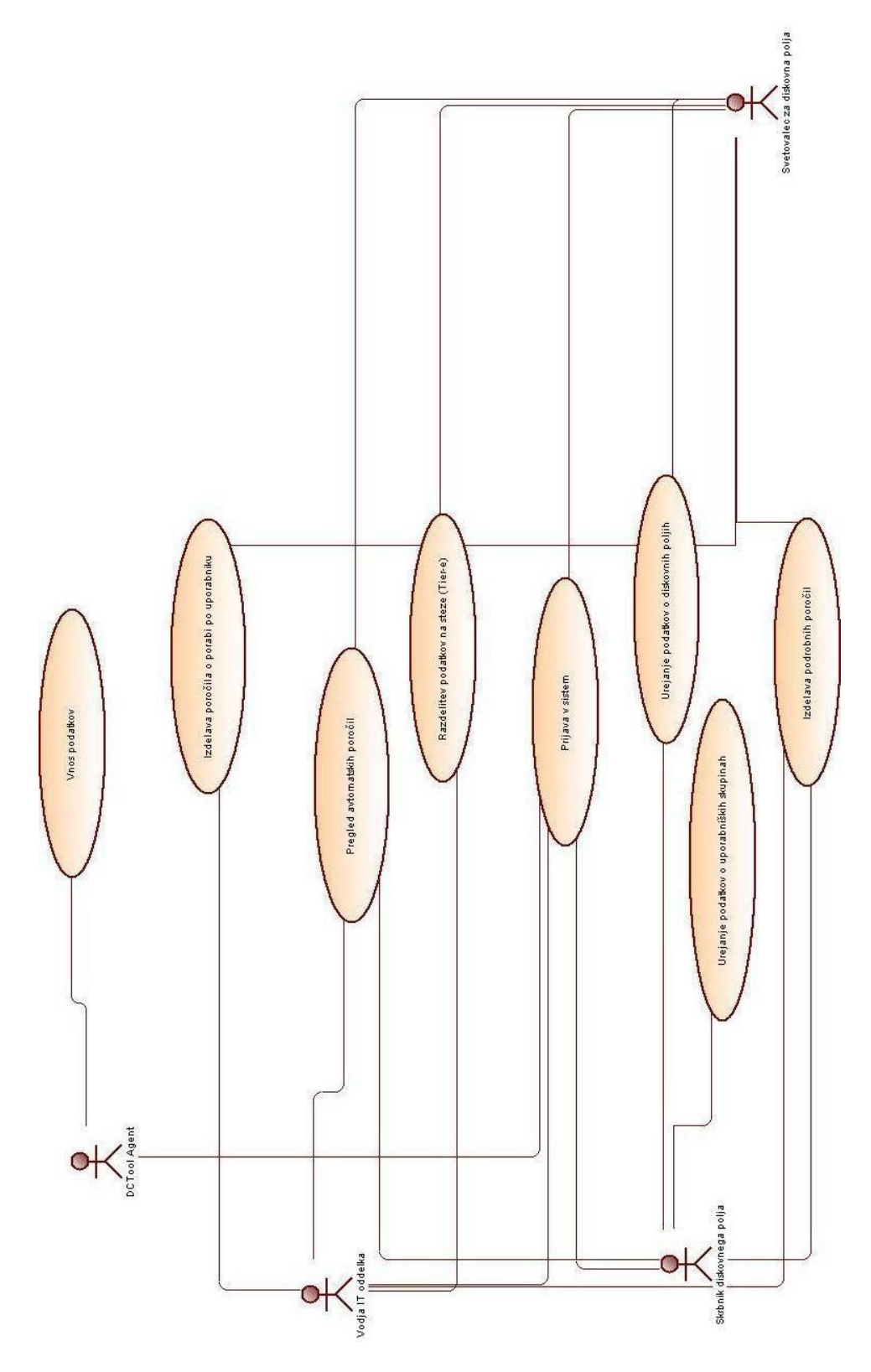

Diagram 7.2 – Use Case diagram aplikacije DCTool

#### *A.2 Dodatek*

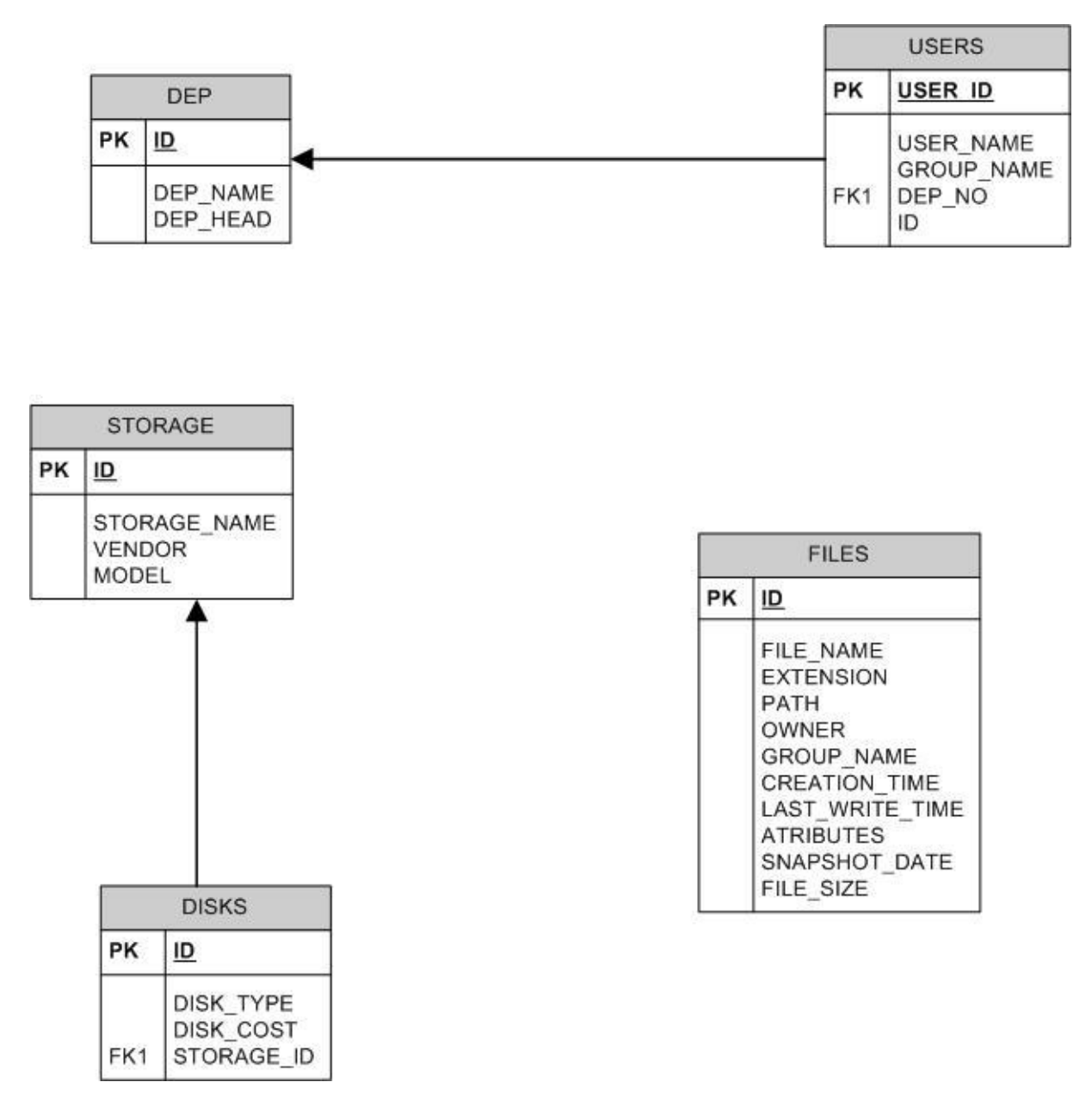

Diagram 7.2 – ERD diagram - podatkovni model DCTool Reports

## **Slike**

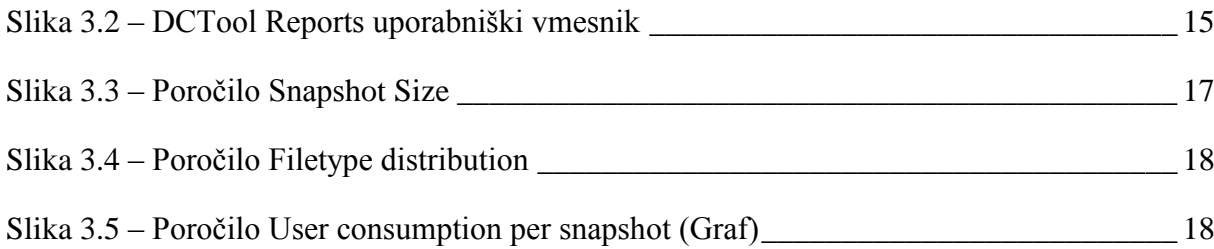

# **Diagrami**

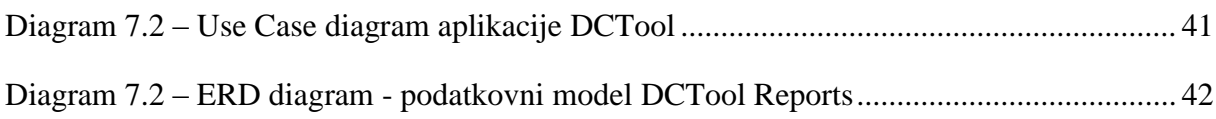

## **Tabele**

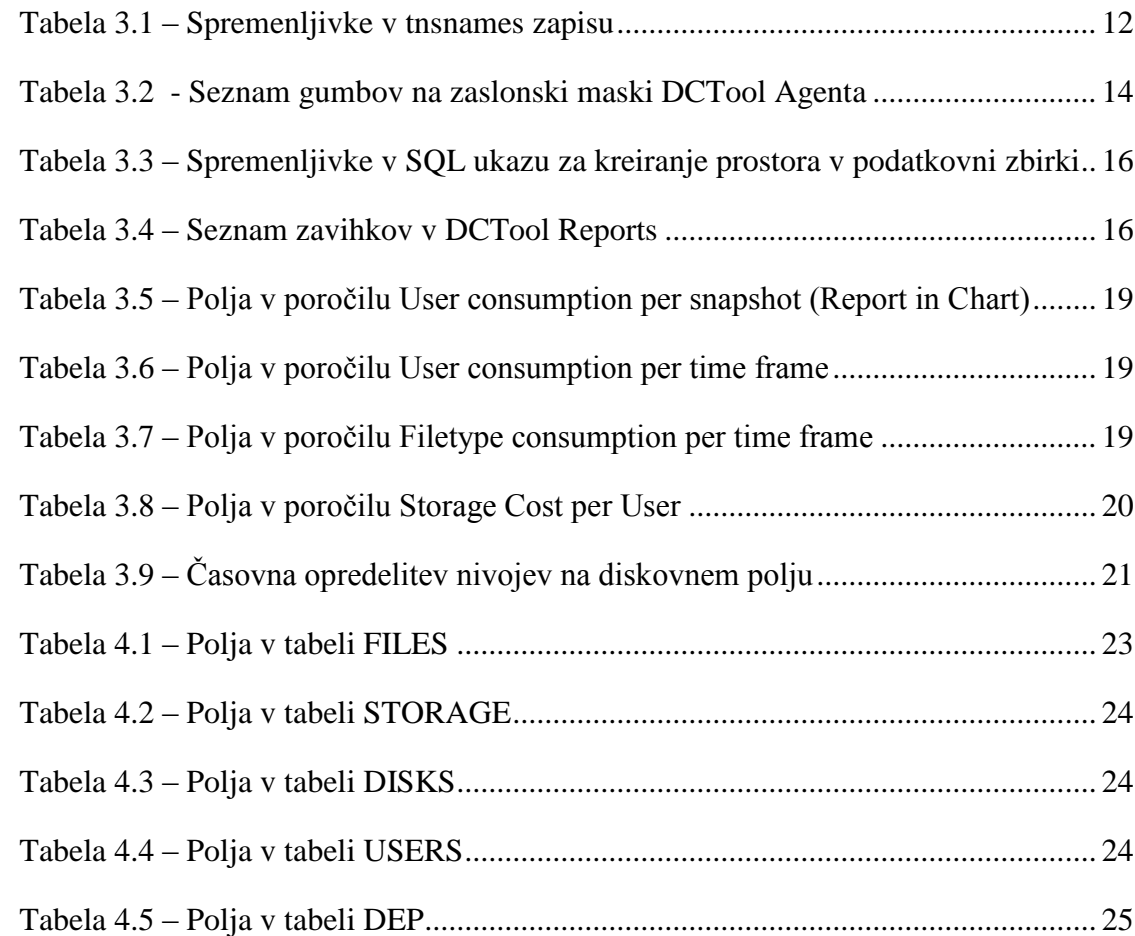

## **Viri**

[ 1 ] Roger S. Reid, Gareth Fraser-King, W. David Schwaderer: Data Lifecycles Managing data for strategic advantages, 2007

[ 2 ] On-Demand, Grid & Utility Computing Business Resources - Independent industry information for the fifth utility URL:<http://utilitycomputing.com/>

[ 3 ] IBM Systems Journal - Vol. 43, No. 1, 2004 - Utility Computing URL: http://www.research.ibm.com/journal/sj43-1.html

[ 4 ] IBM System Storage Archive Manager URL:<http://www-01.ibm.com/software/tivoli/products/storage-mgr-data-reten/>

[ 5 ] Cybernetics, Time-sharing, Human-Computer Symbiosis and On-line Communities URL:<http://www.columbia.edu/~rh120/ch106.x06>

[ 6 ] Oracle Application Express documentation URL:<http://www.oracle.com/technology/documentation/apex.html>

[ 7 ] Oracle 10gR2 RDBMS documentation

URL: [http://tahiti.oracle.com](http://tahiti.oracle.com/)

[ 8 ] C# .NET documentation URL:<http://msdn.microsoft.com/en-us/library/ms269115.aspx>

[9] Symantec Enterprise Vault <http://www.symantec.com/business/enterprise-vault>

[10] EMC DiskXtender <http://www.emc.com/products/family/diskxtender-family.htm>

[11] CommVault Data Archiver <http://www.commvault.com/products/archive.asp>

## **Izjava o samostojnosti dela**

Izjavljam, da sem diplomsko delo izdelal samostojno pod vodstvom mentorja prof. dr. Dušana Kodeka. Izkazano pomoc drugih sodelavcev sem v celoti navedel v zahvali.